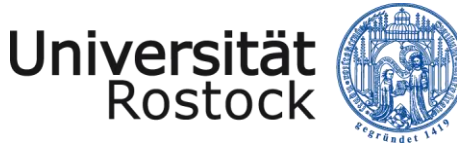

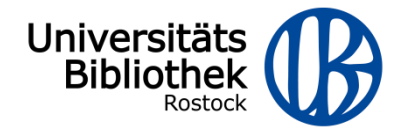

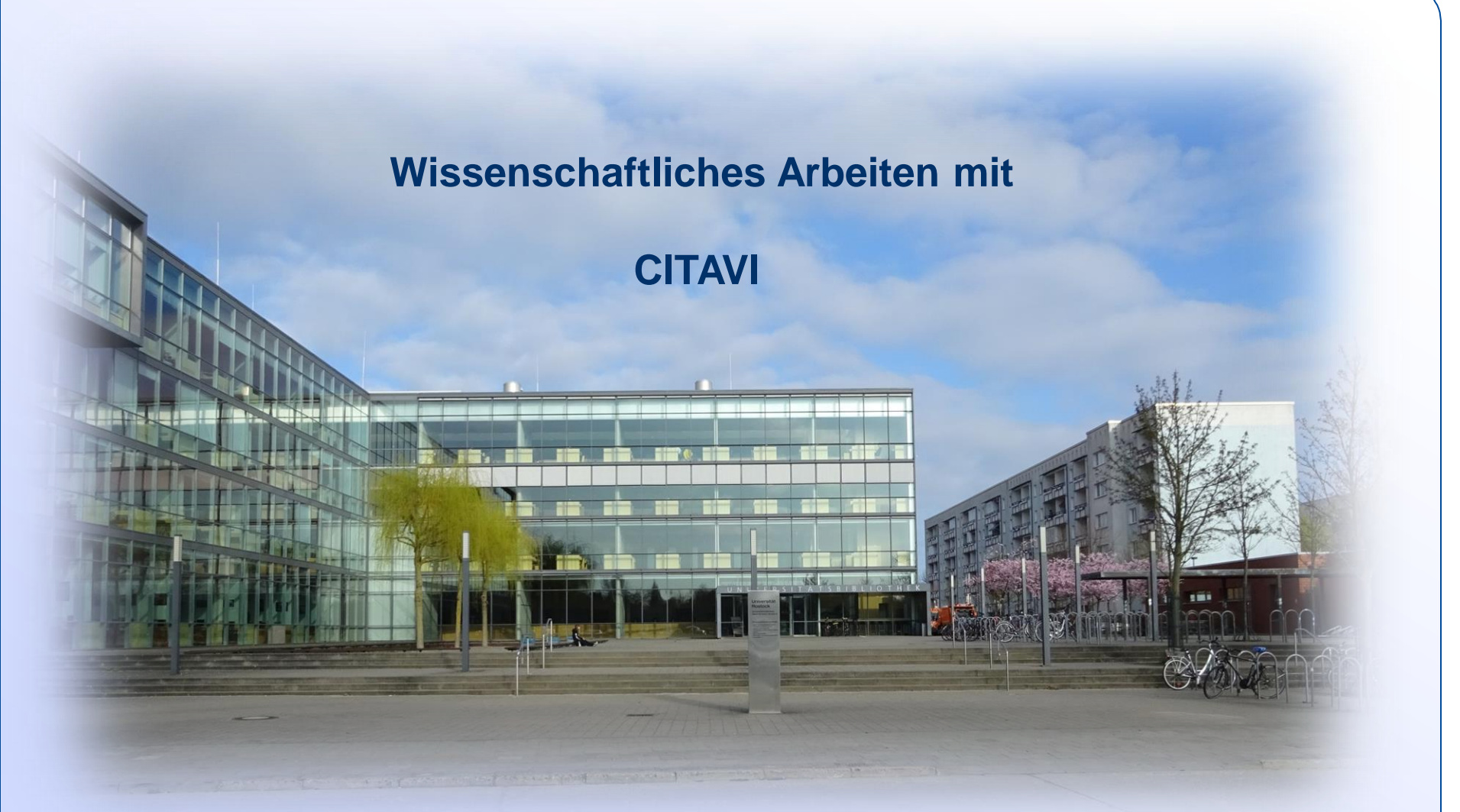

Referent: Thomas Triller

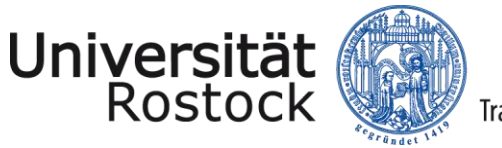

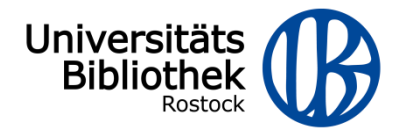

- 1. Installation und Campuslizenz
- 2. Import von Titeldaten
- 3. Daten und Wissenselemente verwalten
- 4. Citavi und WORD
- 5. Support

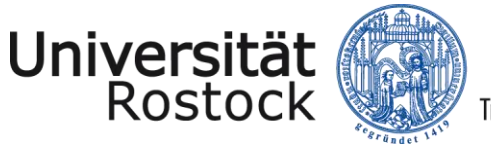

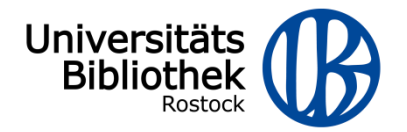

### **Citavi: technische Voraussetzungen**

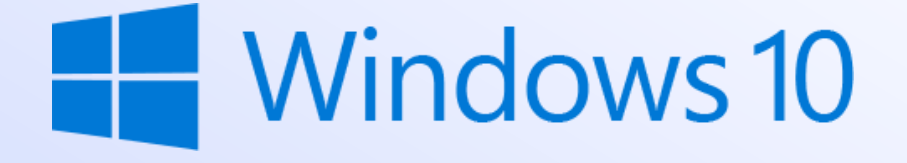

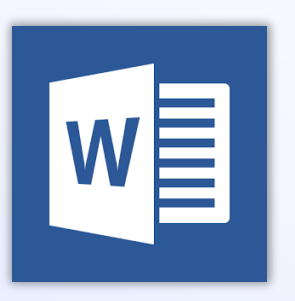

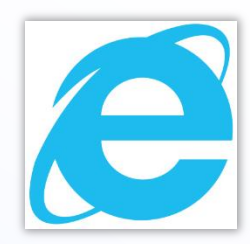

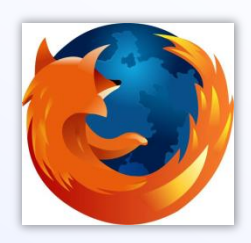

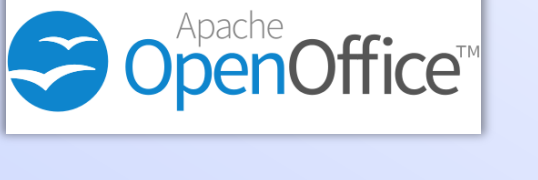

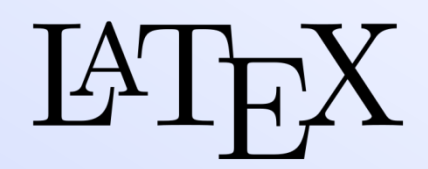

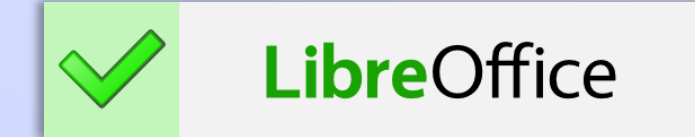

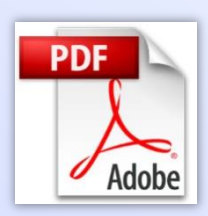

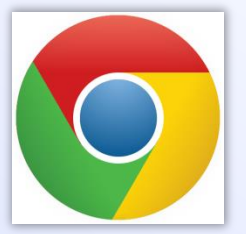

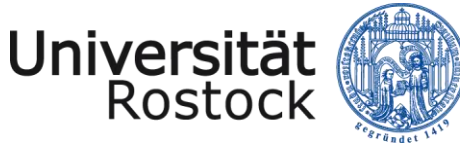

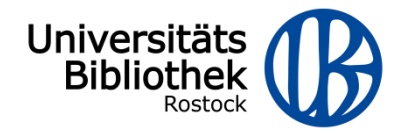

### **Citavi: Installation**

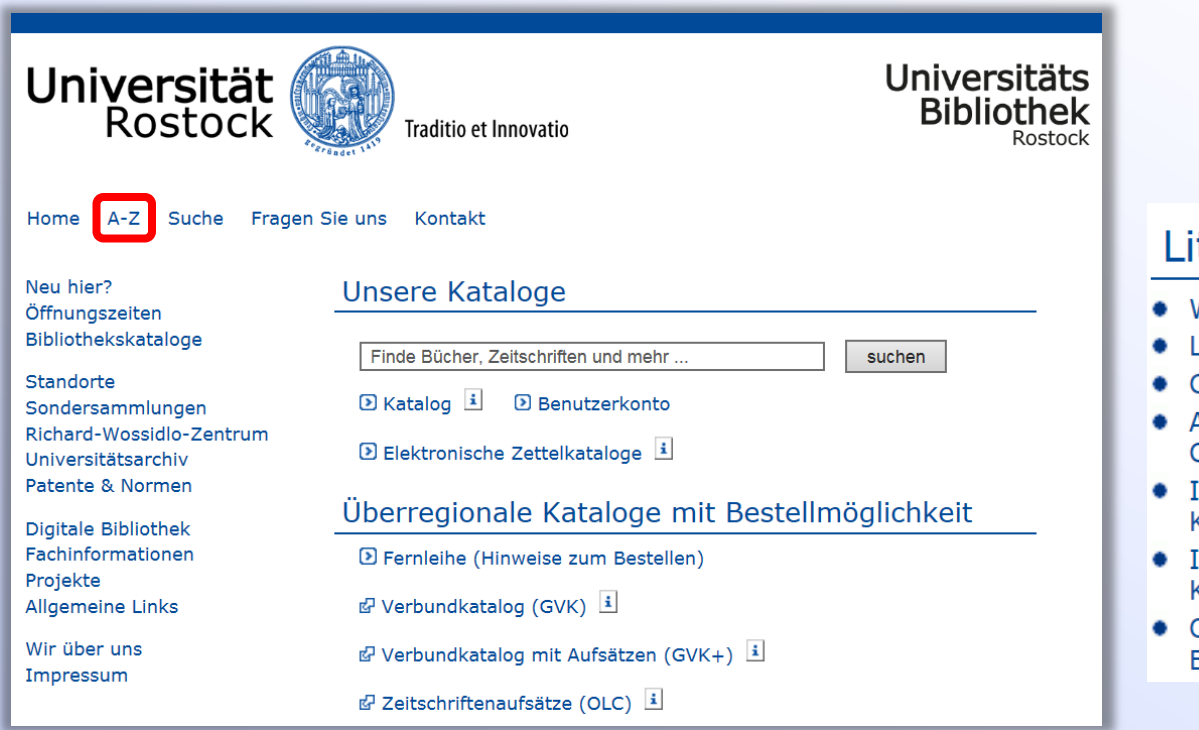

#### teraturverwaltung mit Citavi

- Was kann Citavi?
- Lizenz und Installation
- Citavi im Team nutzen
- Anleitungen / Einführungsveranstaltungen für Citavi
- Import von Suchergebnissen aus dem Online-**Katalog der UB**
- Import von Suchergebnissen aus dem Online-Katalog der UB mit dem Citavi-Picker
- Online-Suche in Datenbanken mit der Citavi-Einstellungsdatei

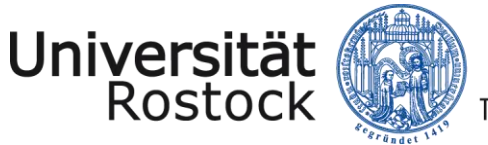

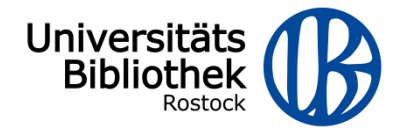

#### **Citavi: Installation**

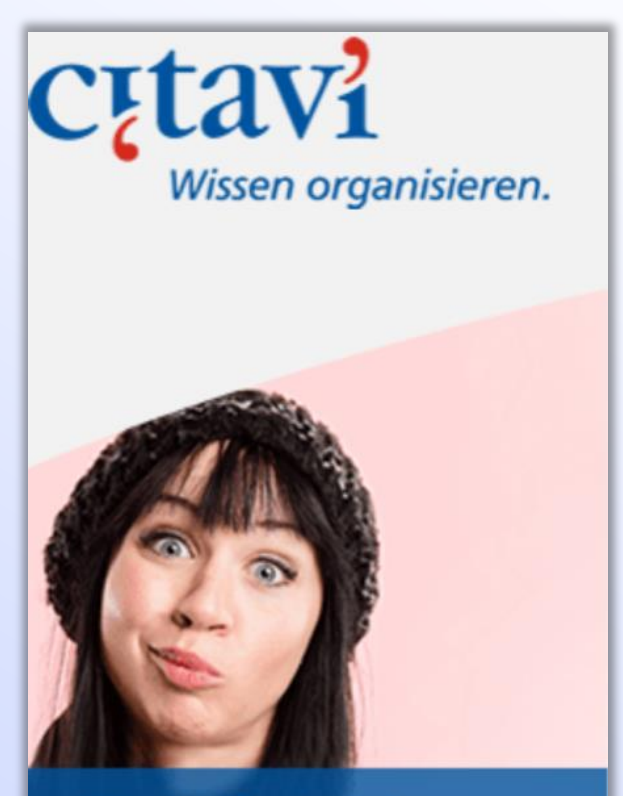

Citavi für Studierende

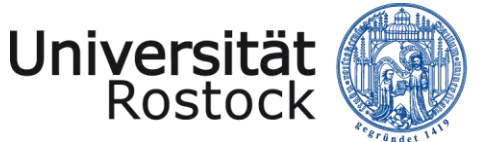

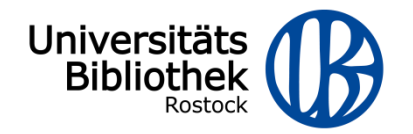

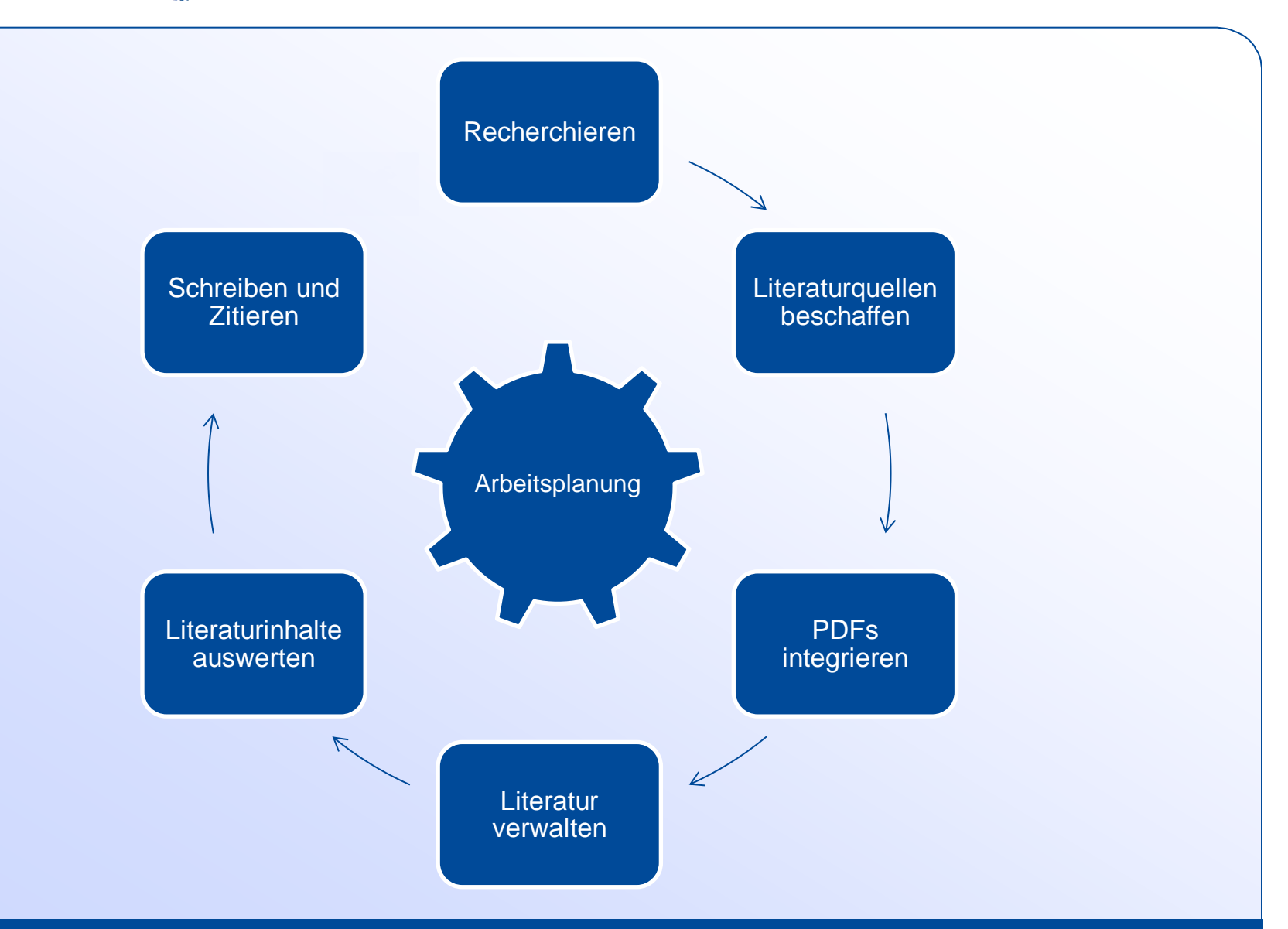

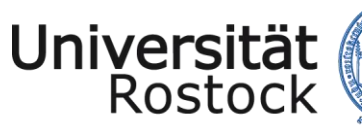

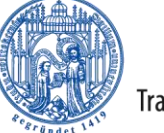

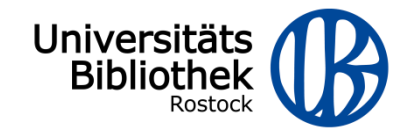

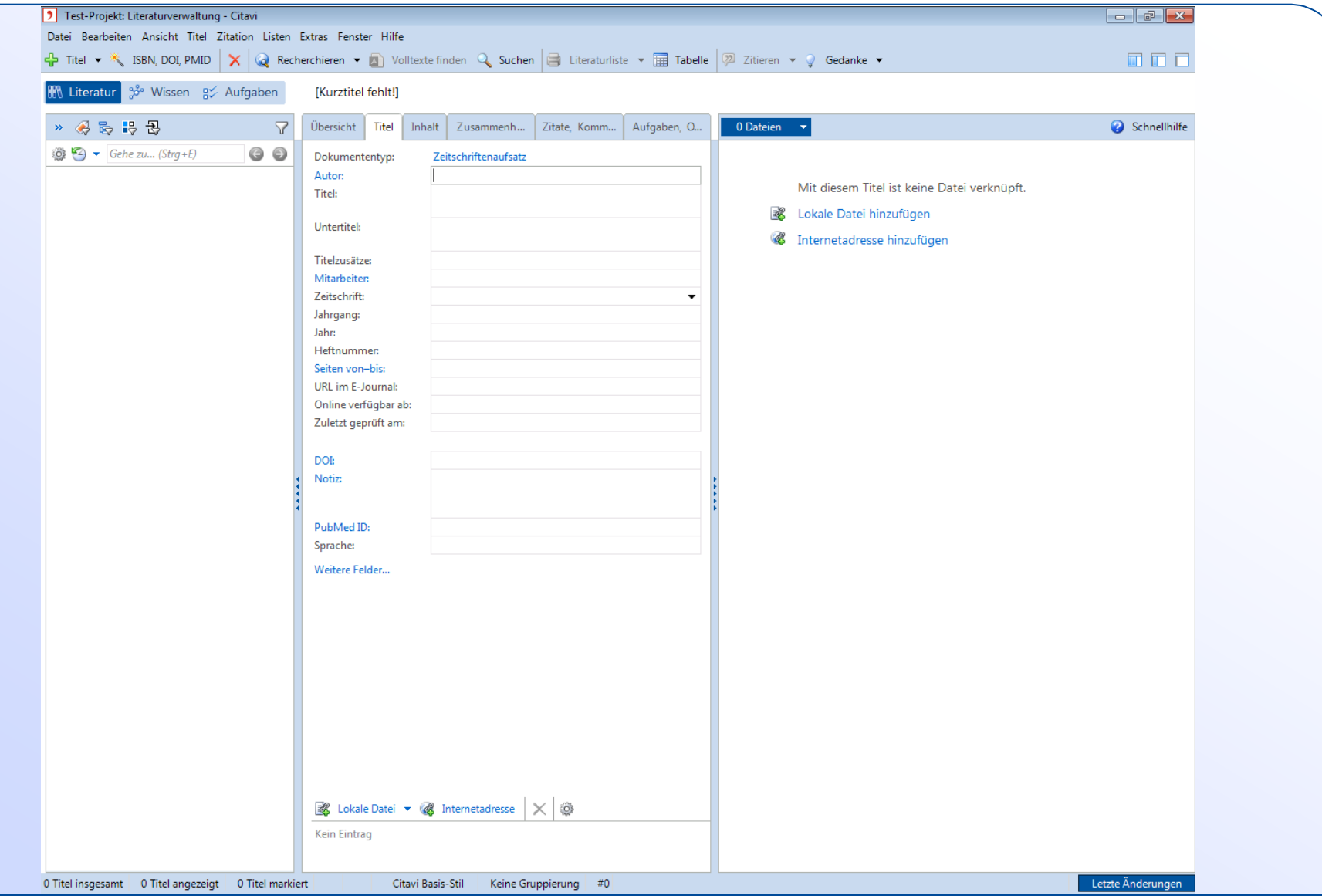

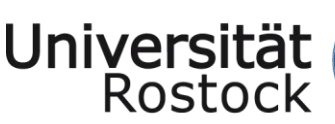

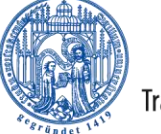

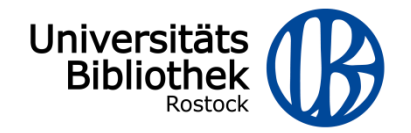

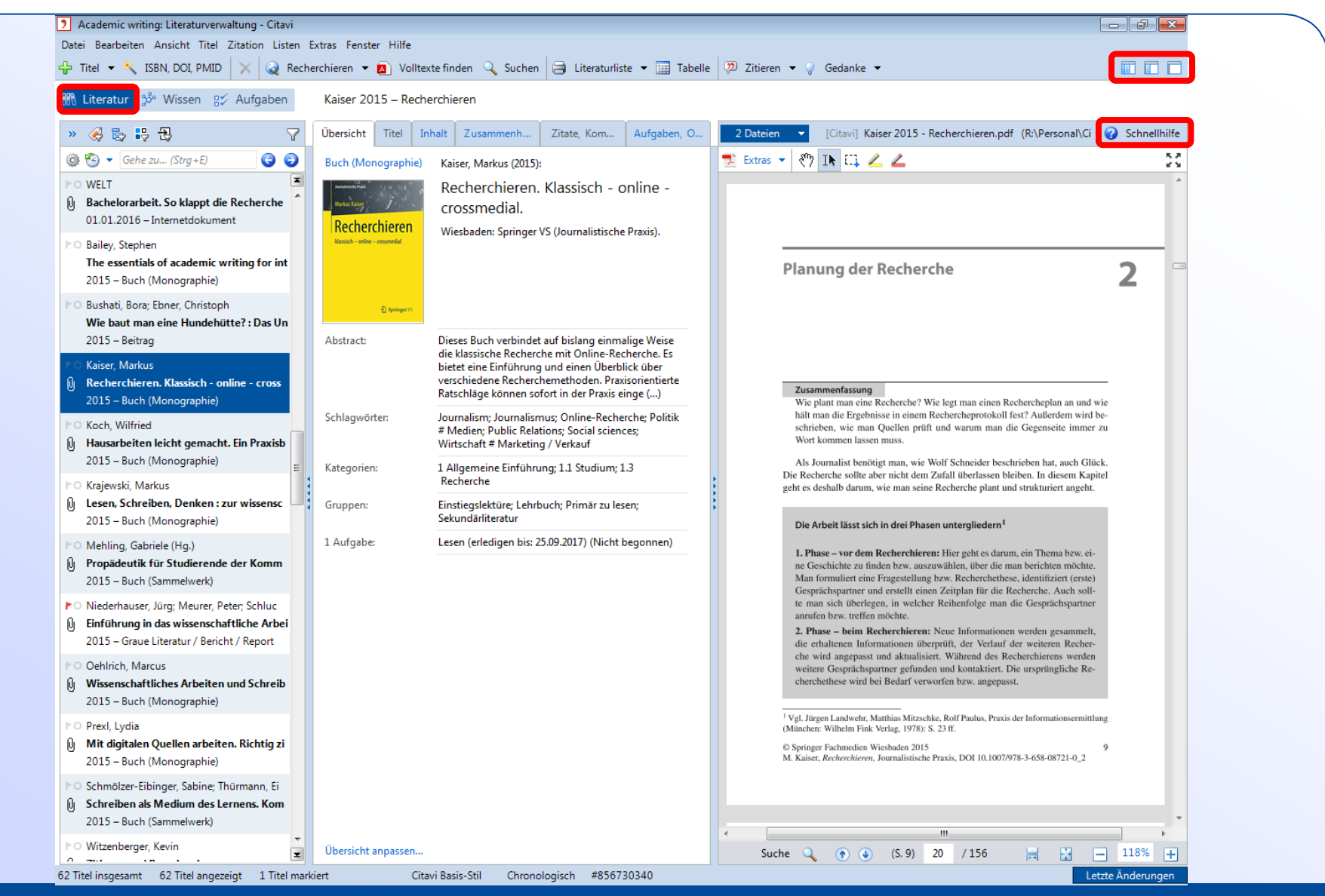

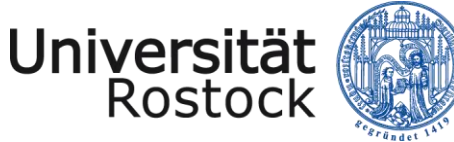

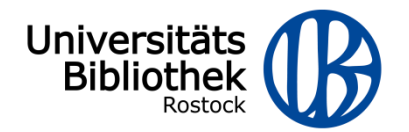

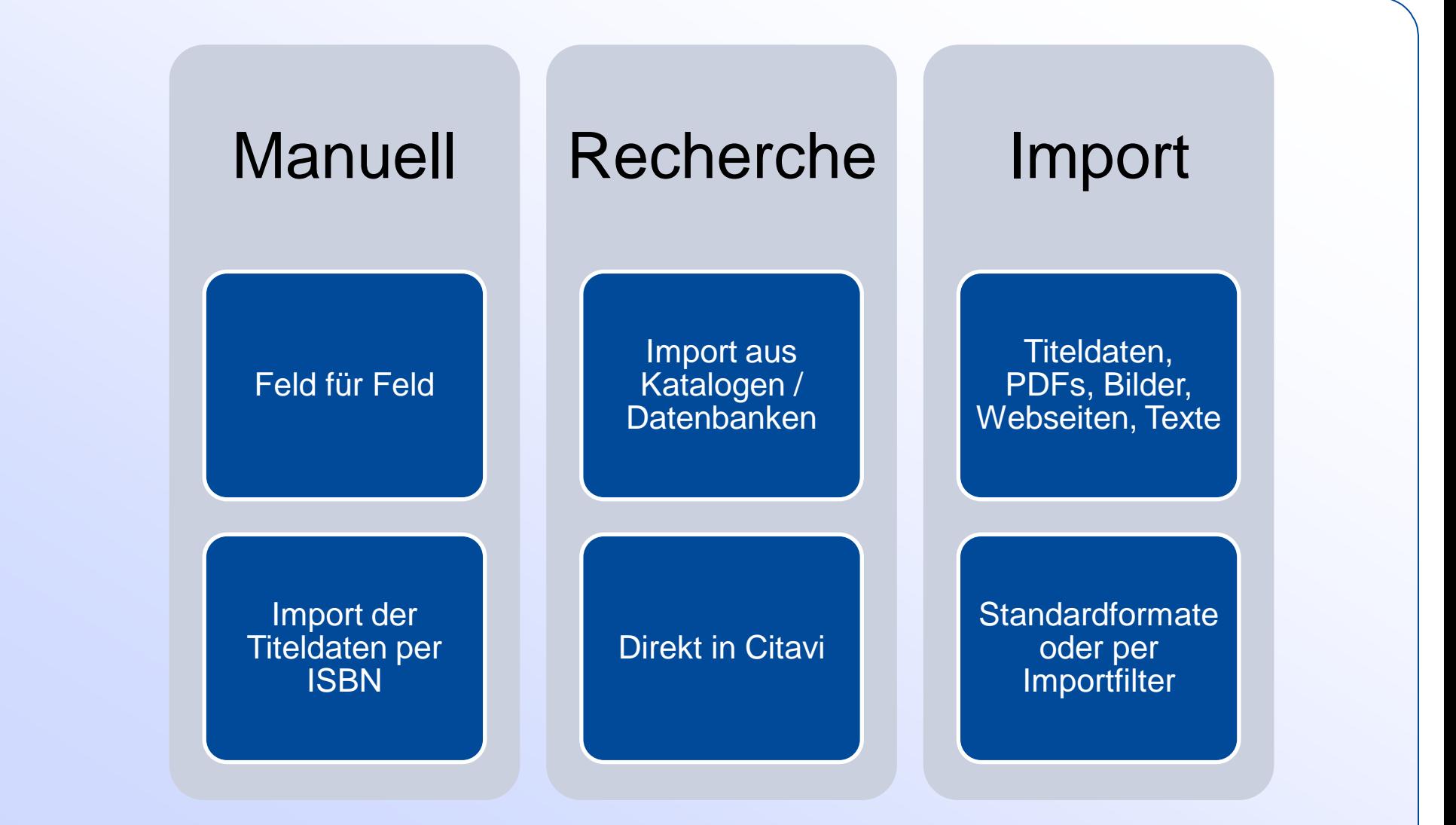

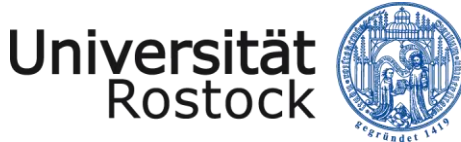

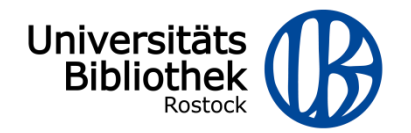

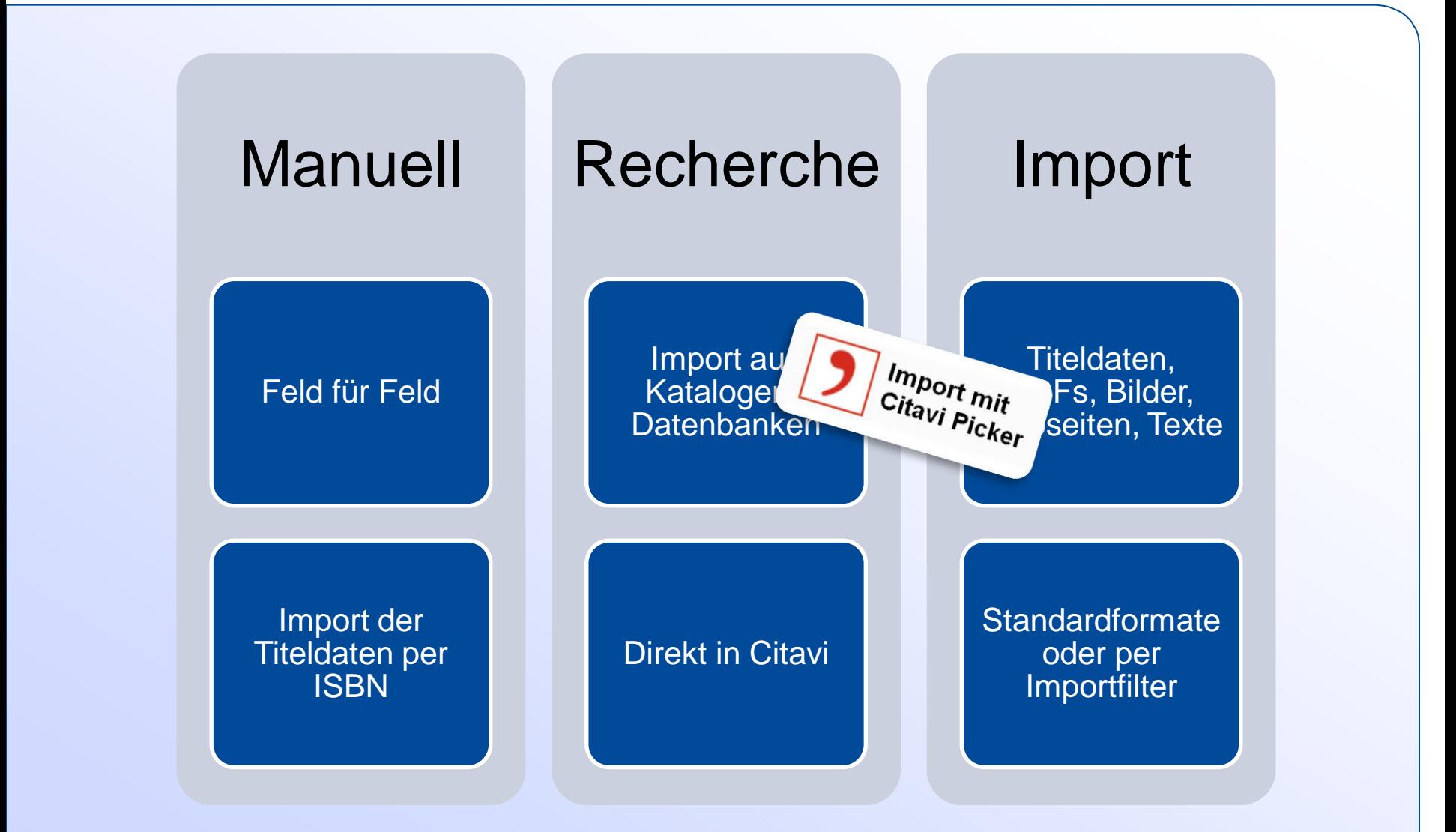

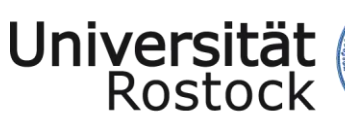

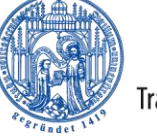

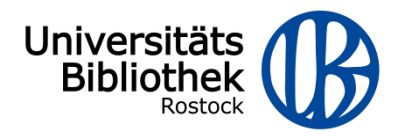

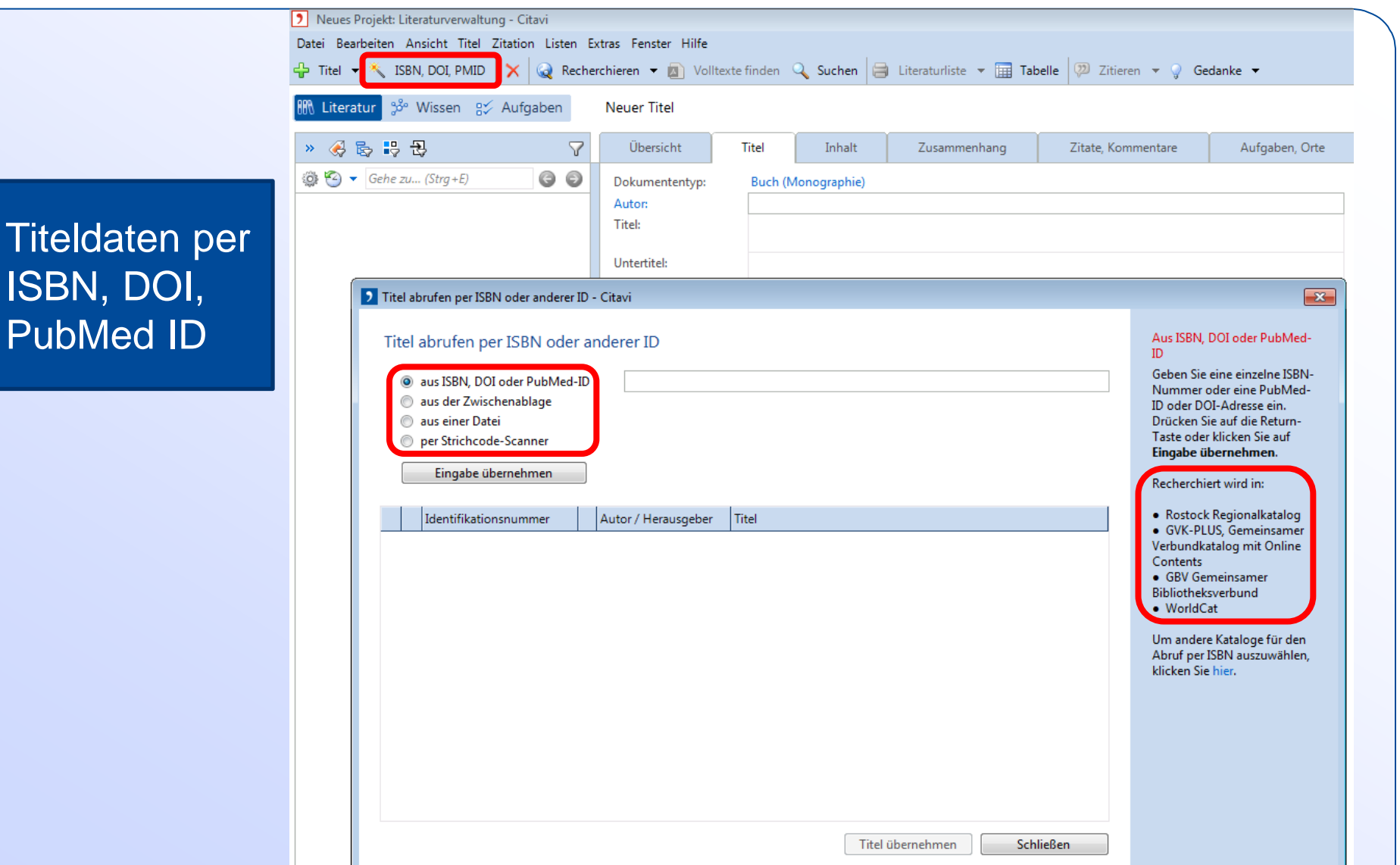

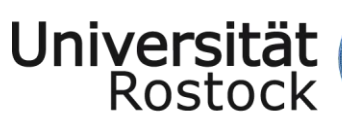

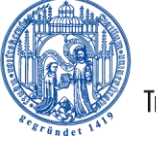

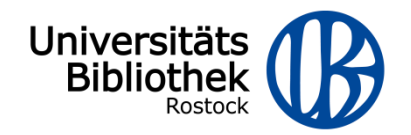

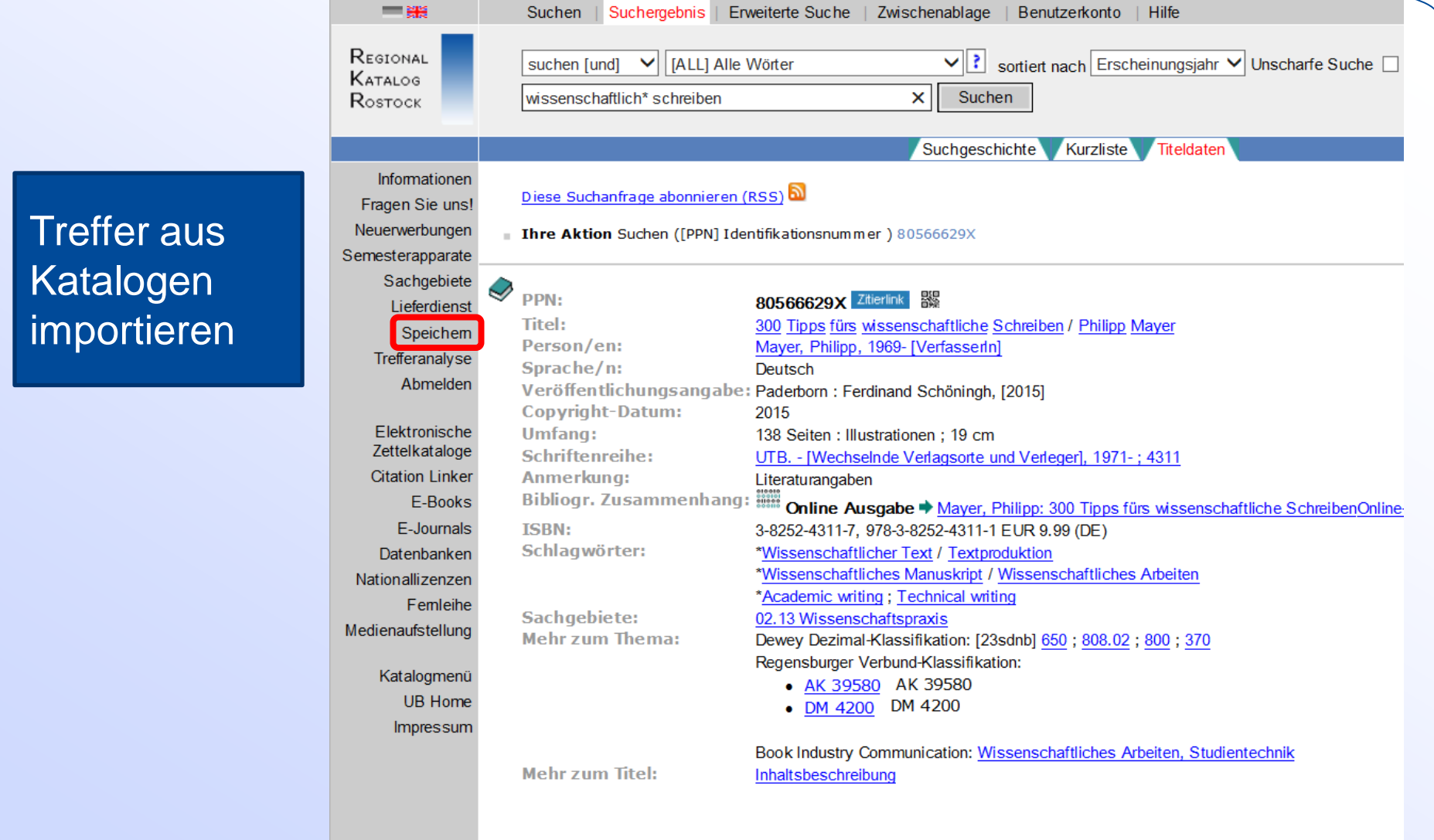

5 Citavi hat 2 Titel für den direkten Import gefunden. Klicken Sie hier, um die Titel zu importieren.

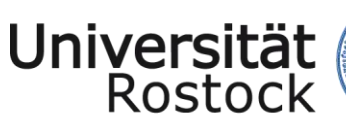

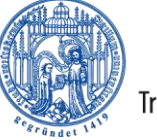

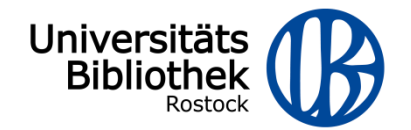

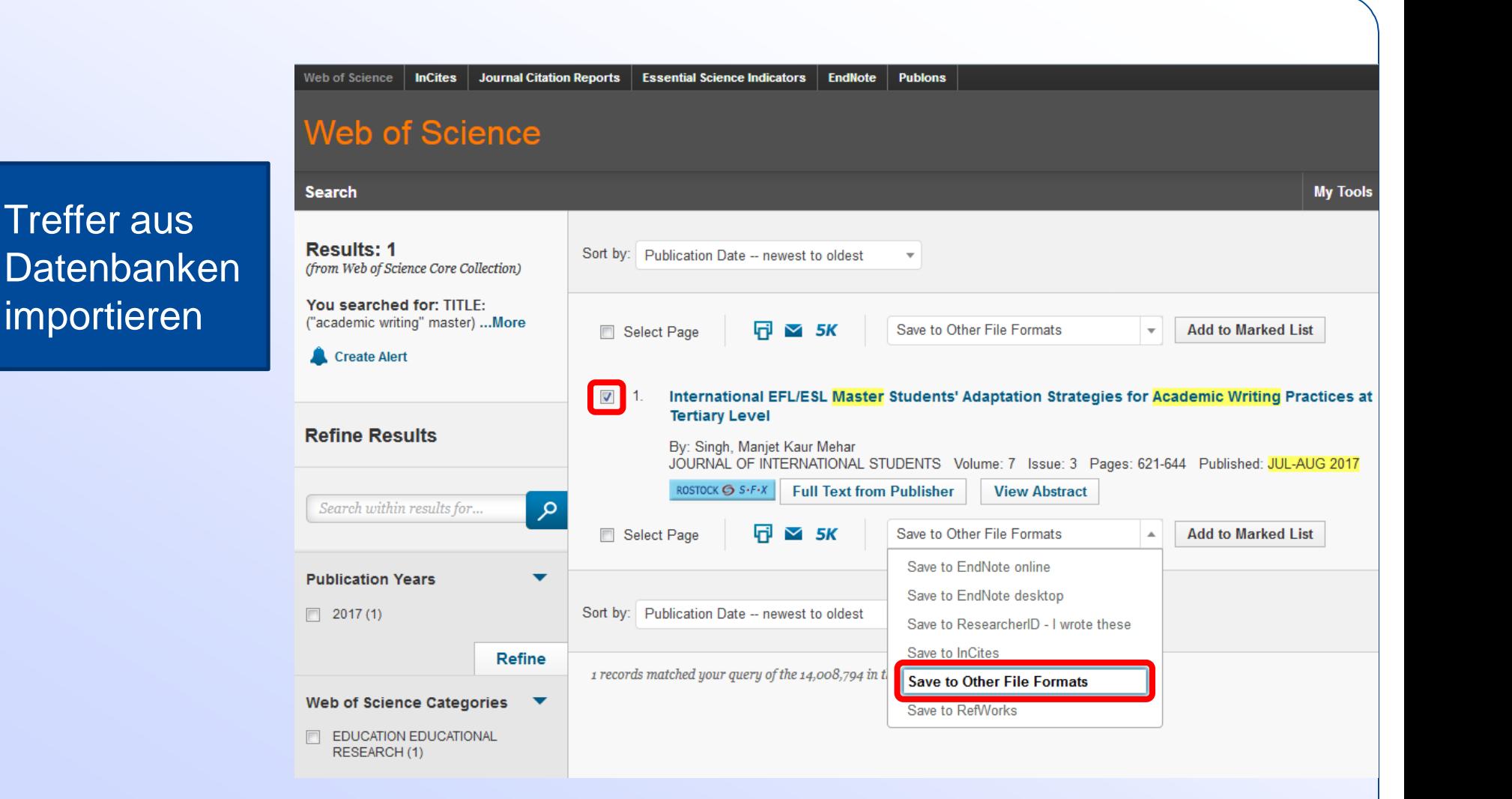

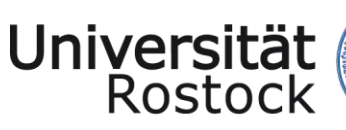

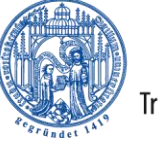

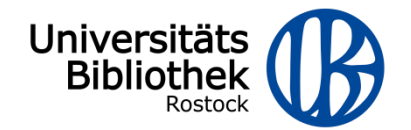

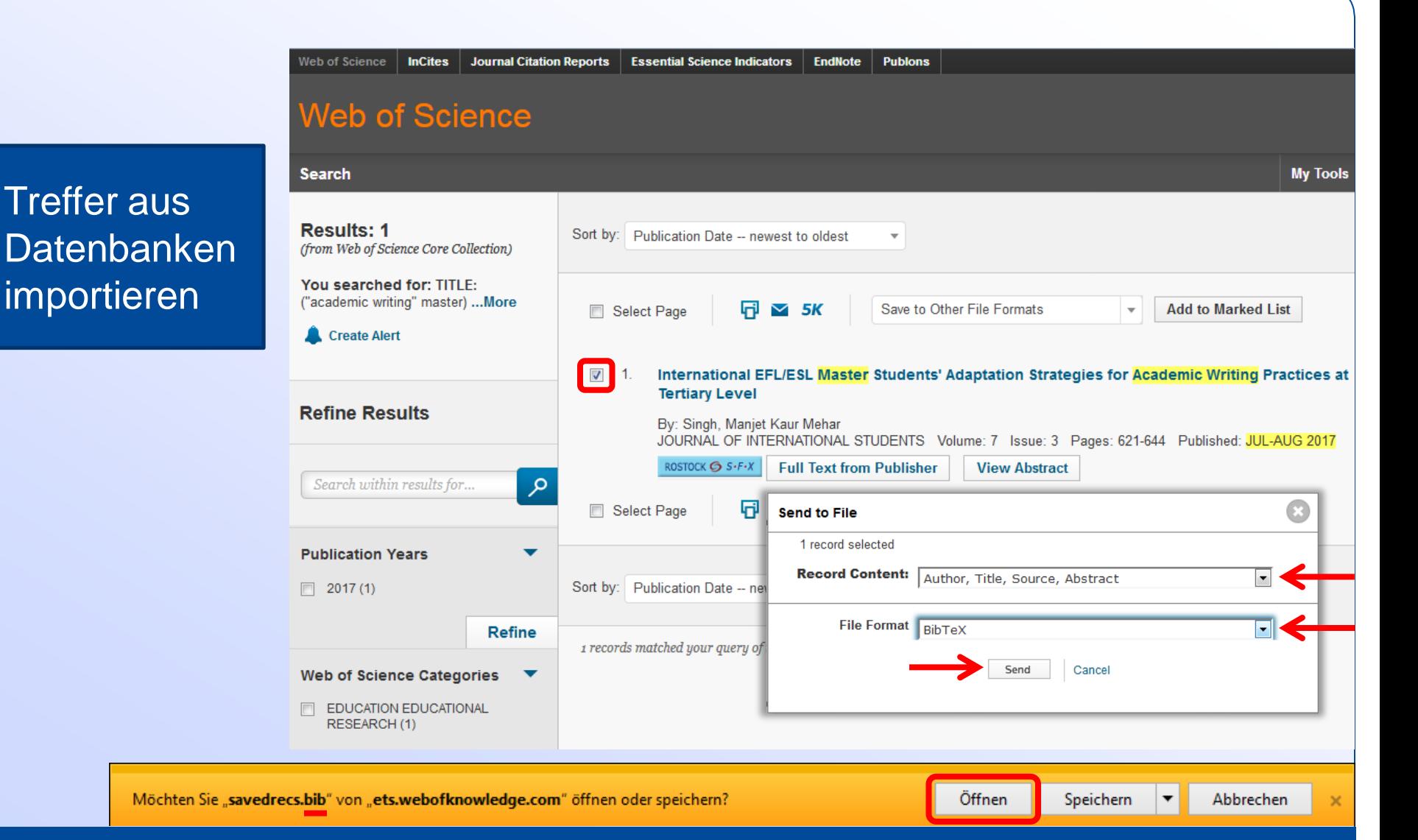

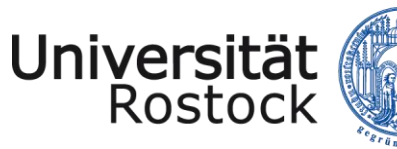

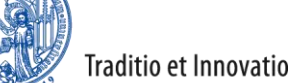

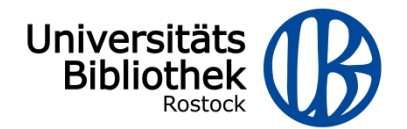

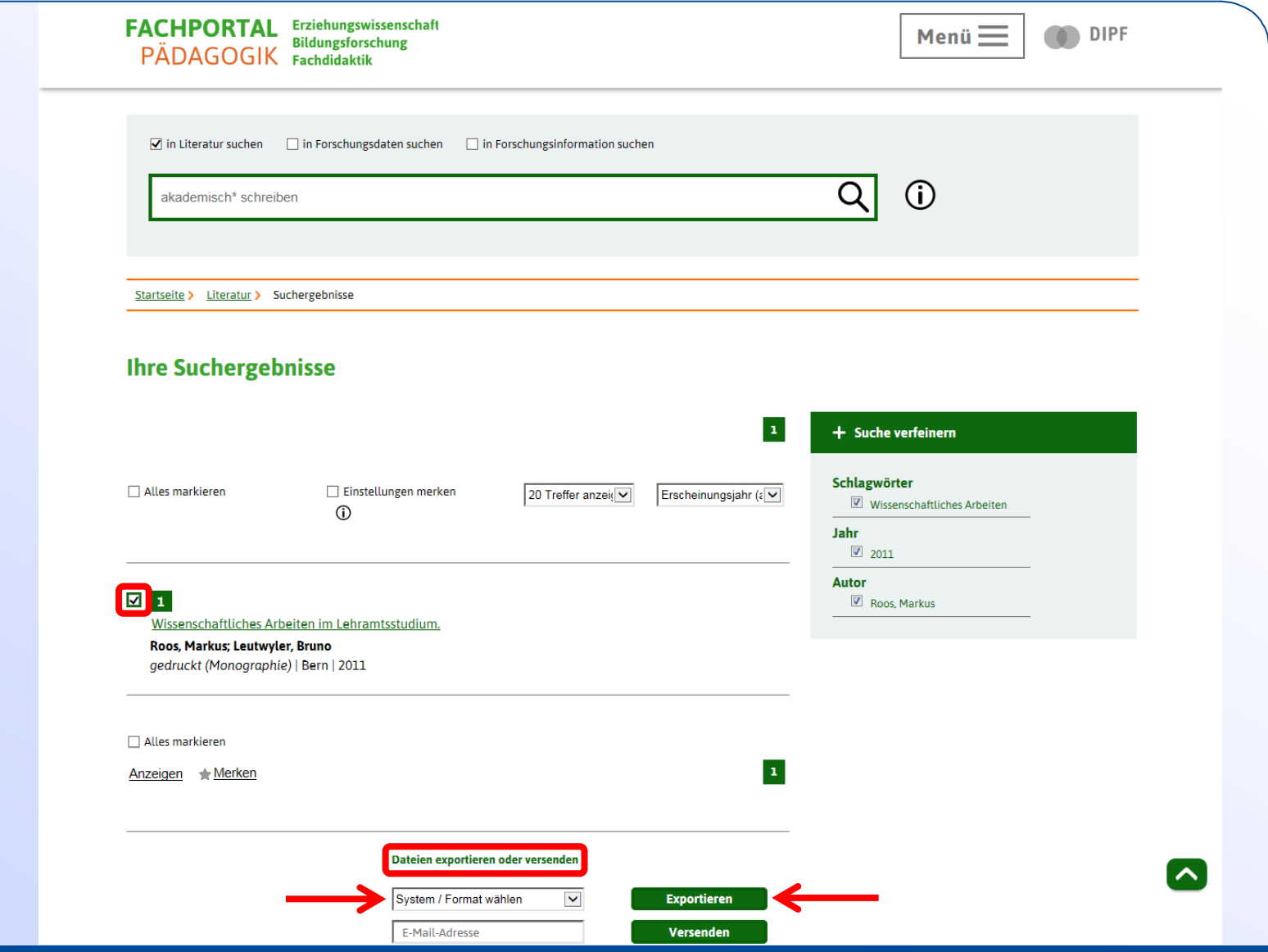

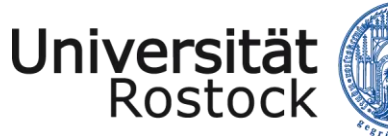

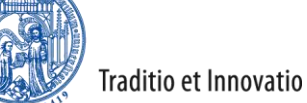

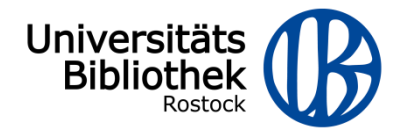

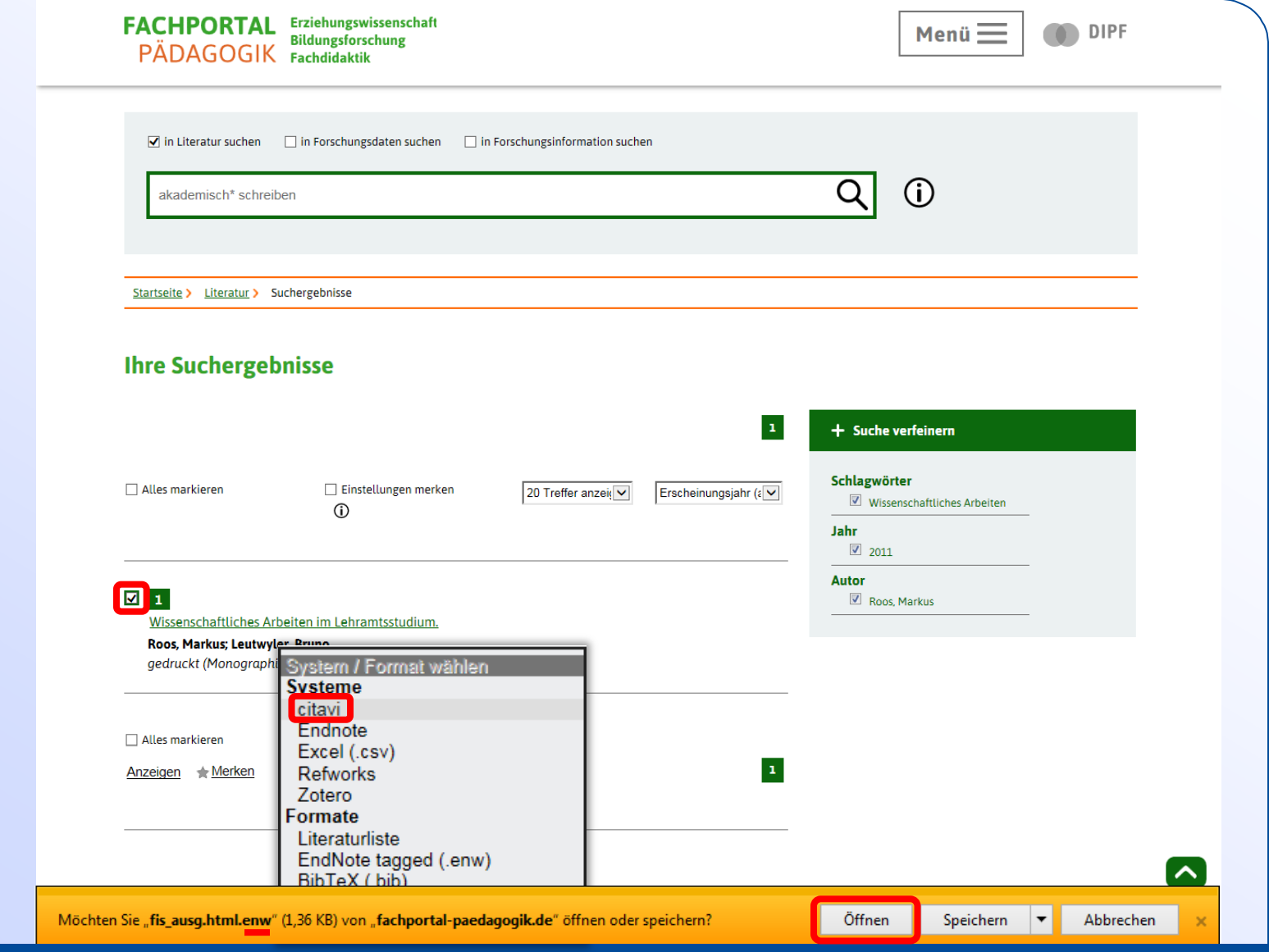

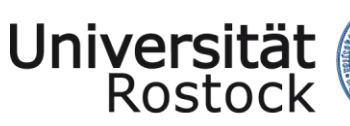

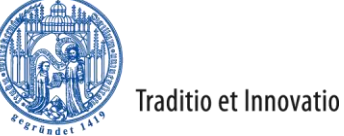

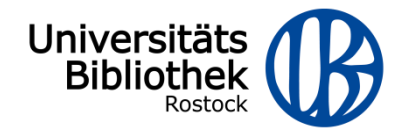

Aus Citavi heraus in Katalogen suchen

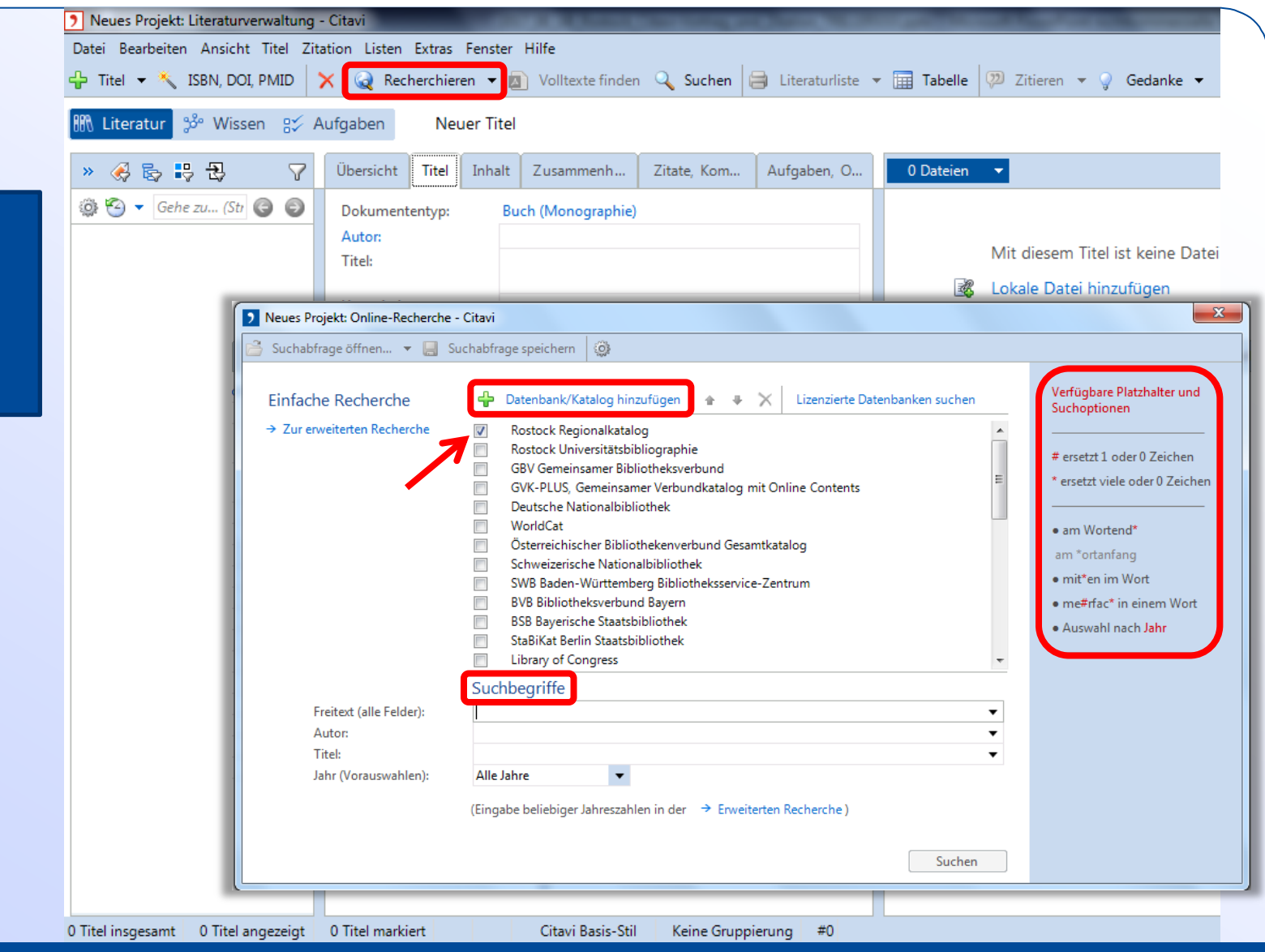

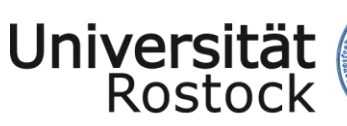

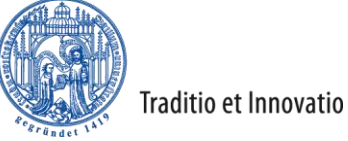

Universitäts<br>Bibliothek

## Aus Citavi heraus in Datenbanken suchen

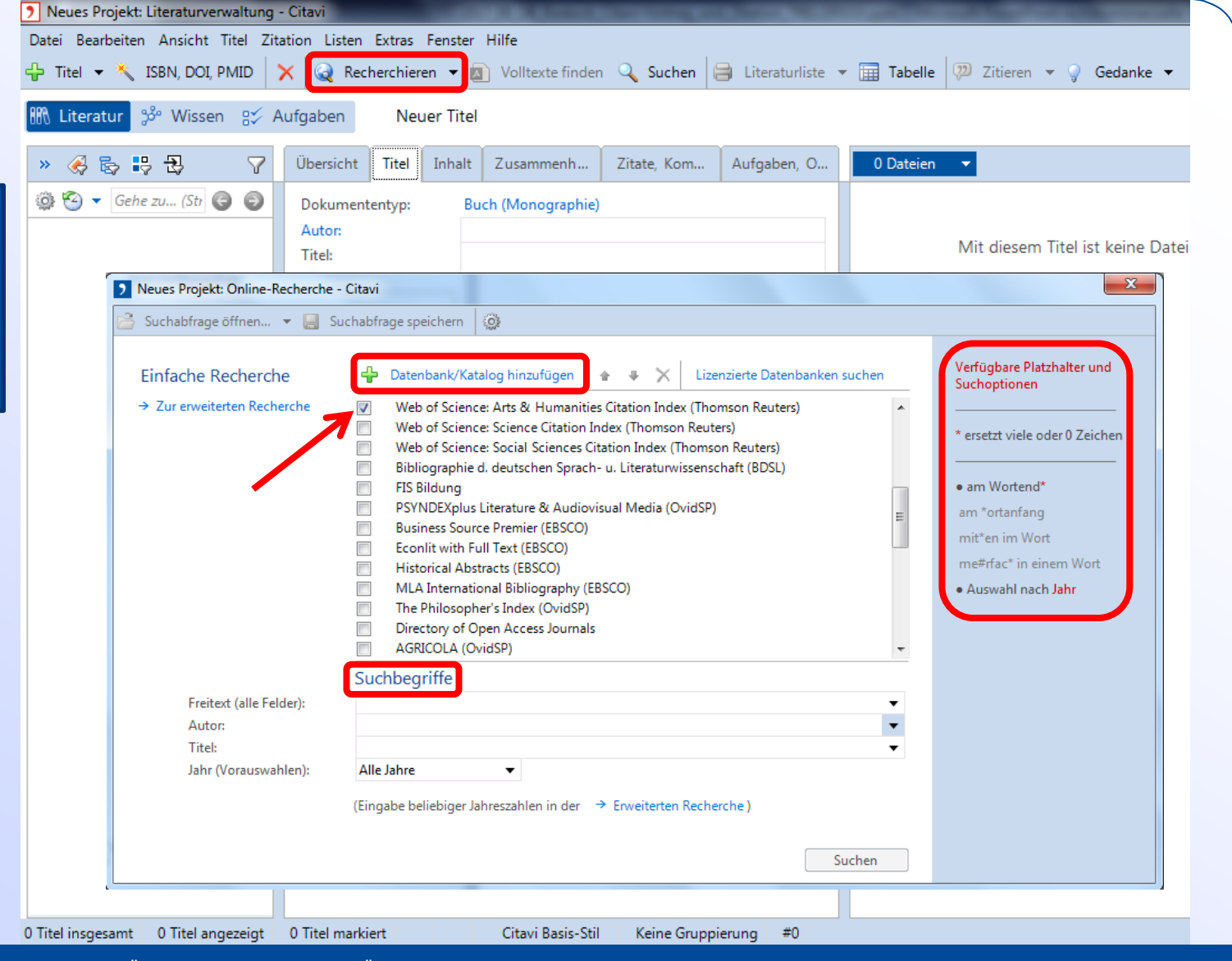

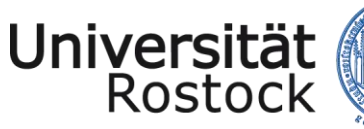

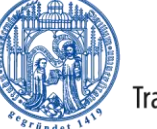

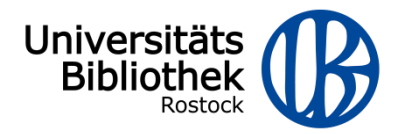

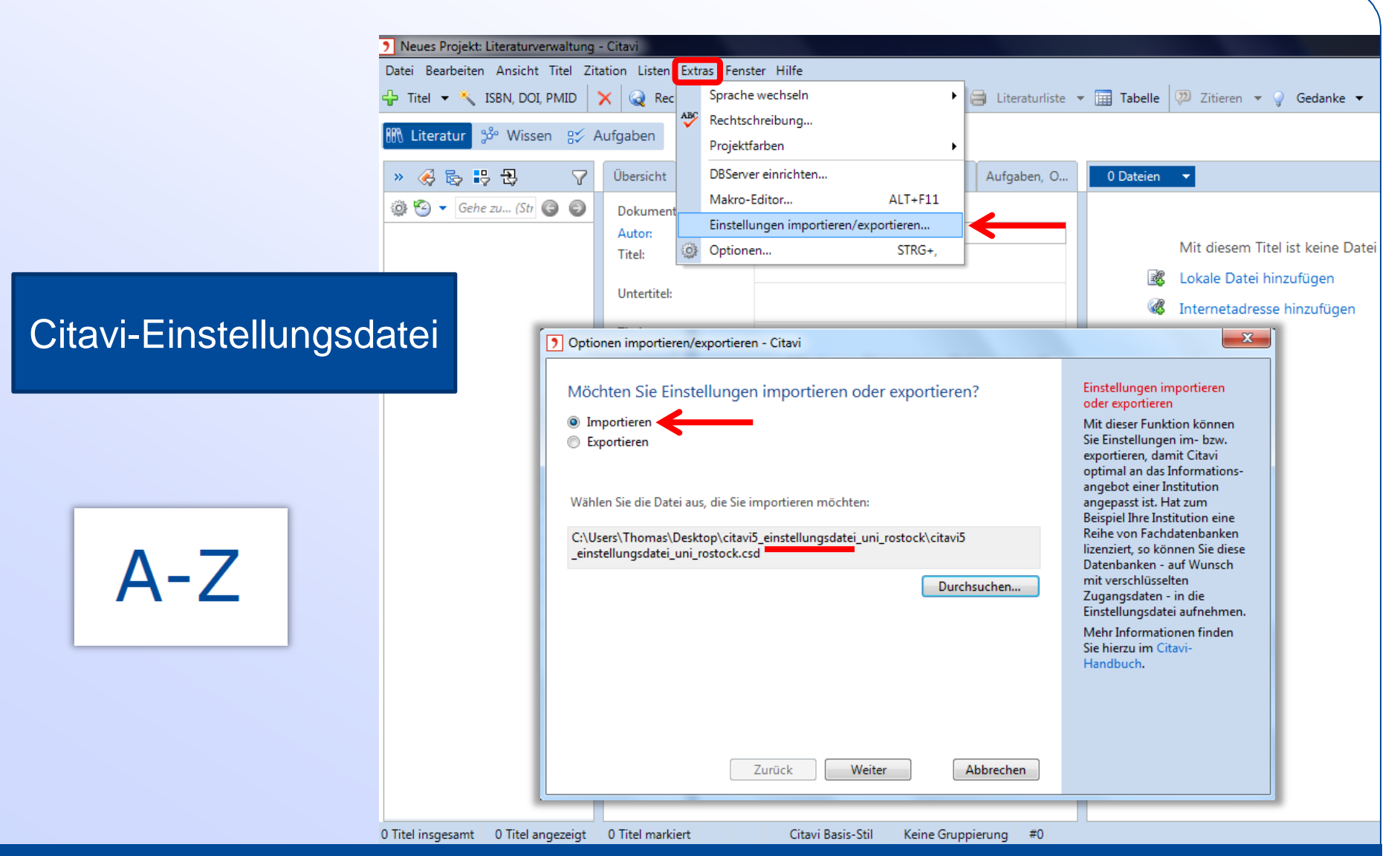

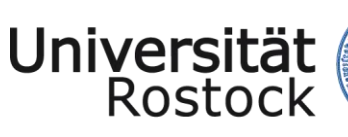

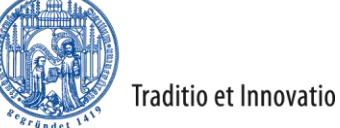

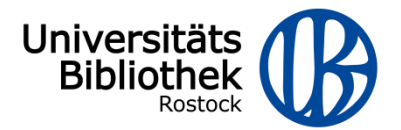

# **Literaturliste** erstellen

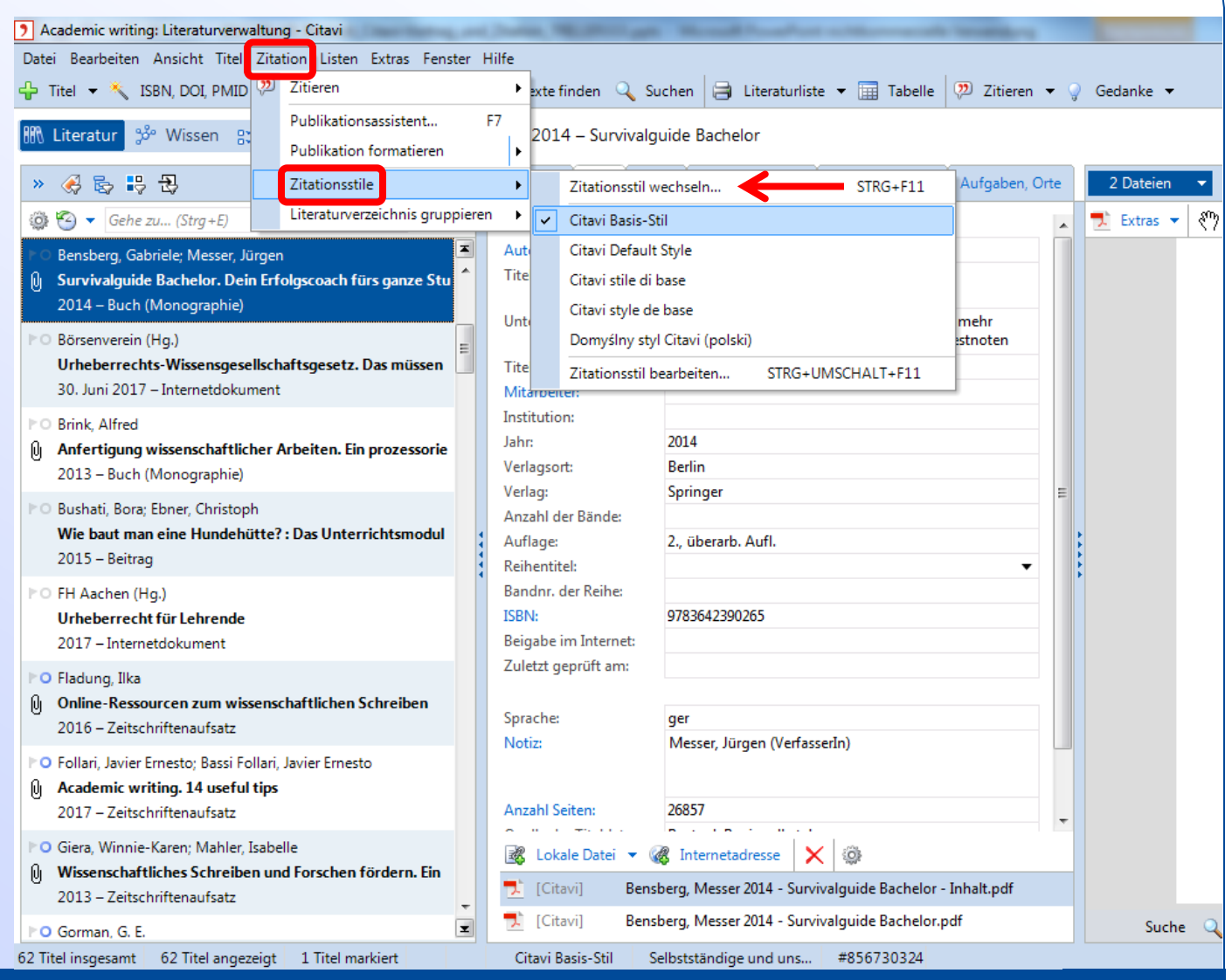

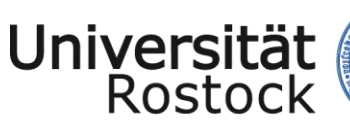

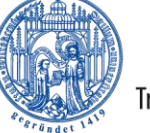

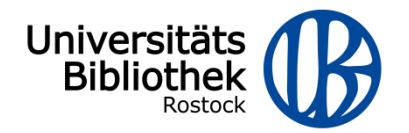

# **Literaturliste** erstellen

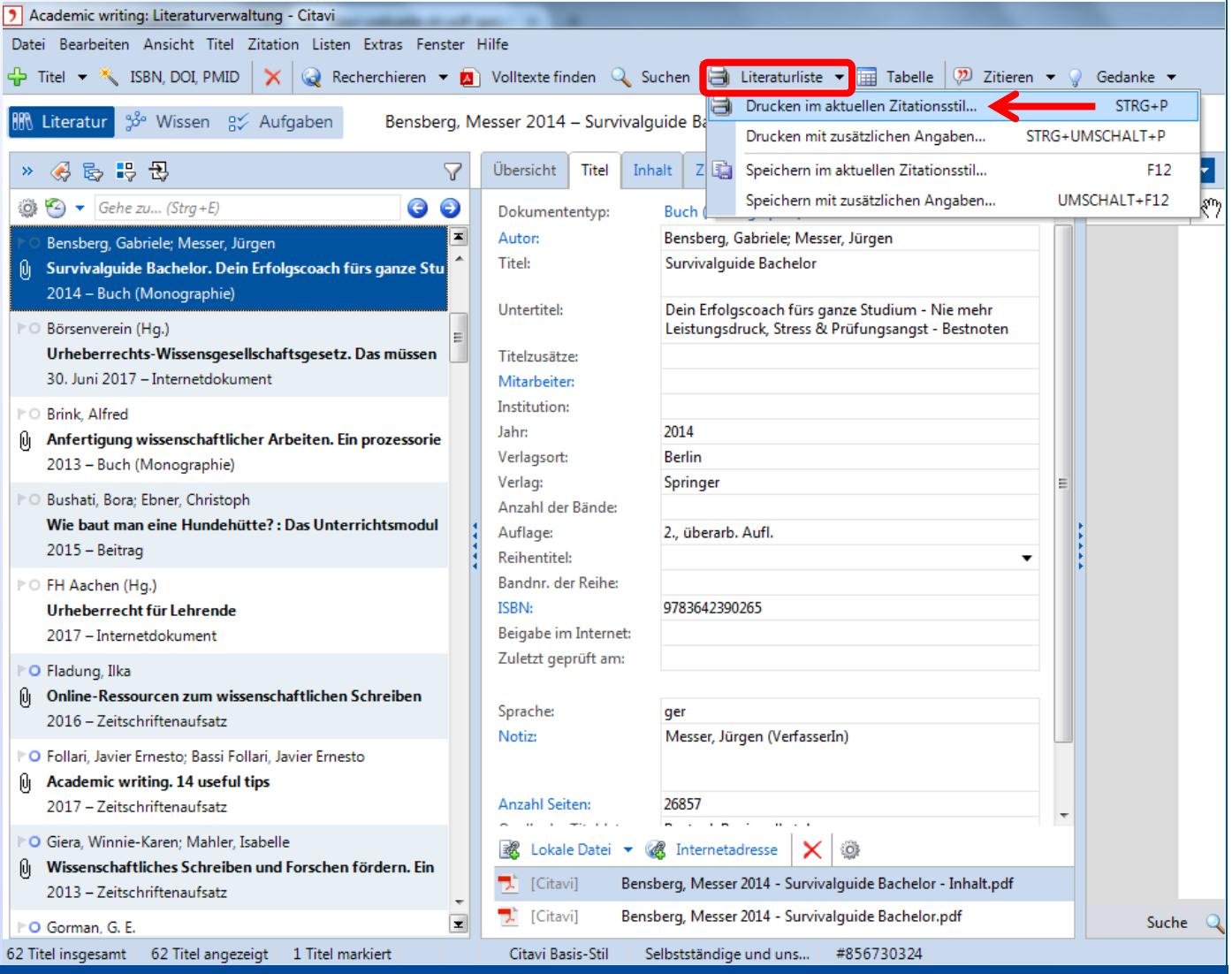

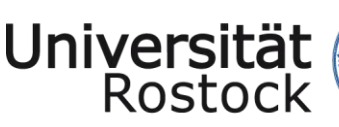

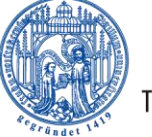

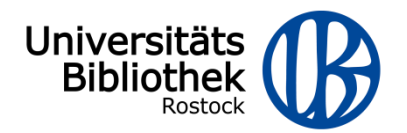

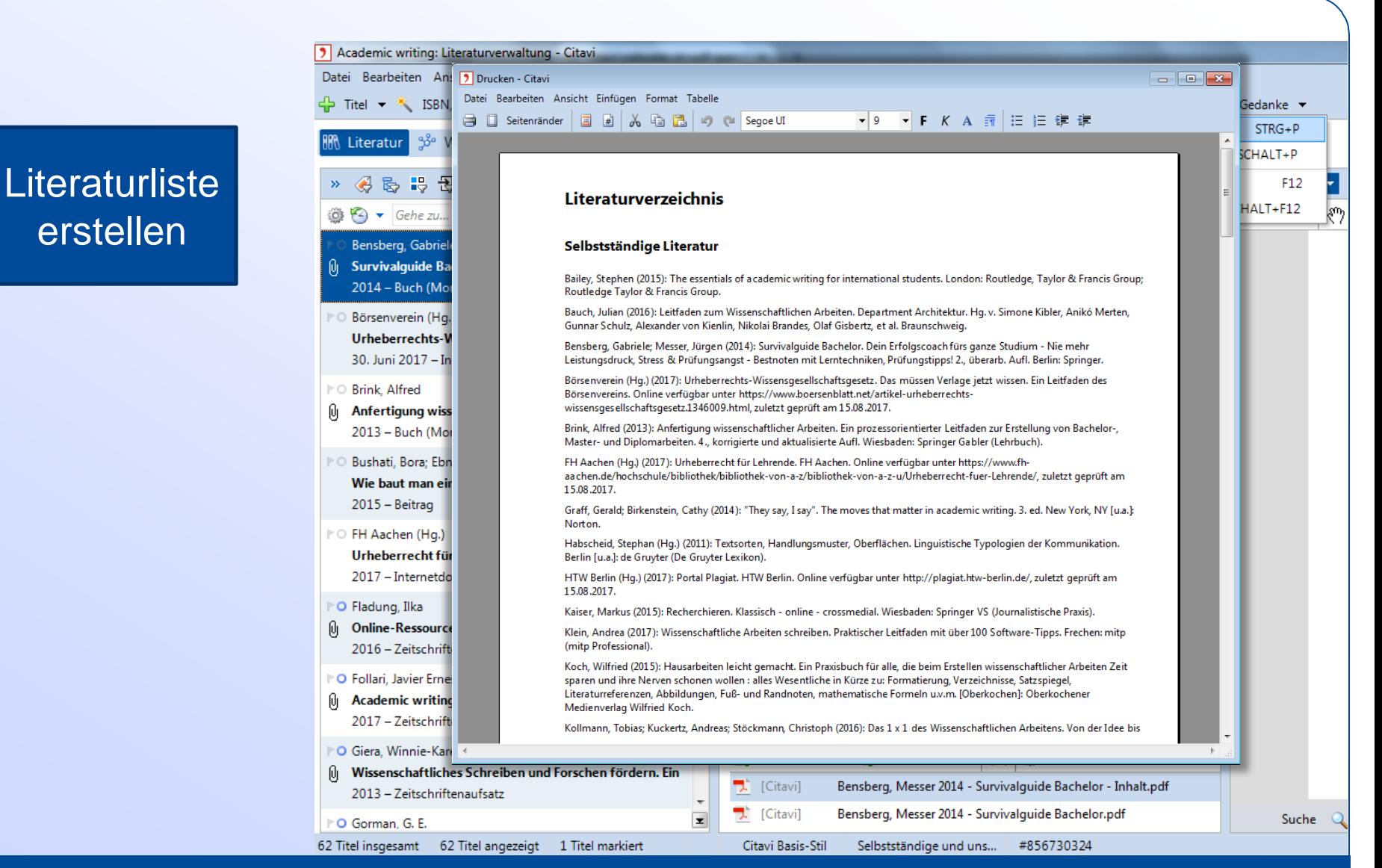

27.10.2017 © 2009 UNIVERSITÄT ROSTOCK | UNIVERSITÄTSBIBLIOTHEK 22

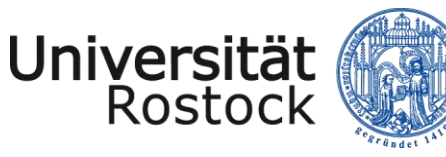

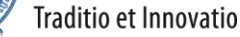

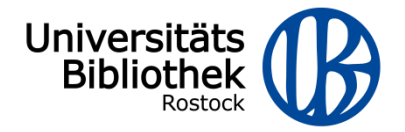

Schlagwort **Schlagwort**

# inhaltliche Beschreibung aus der Sache heraus

Zuordnung in Hinblick auf zukünftigen Verwendungszweck

**Kategorie**

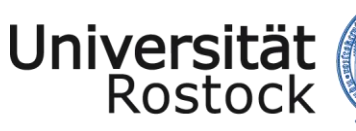

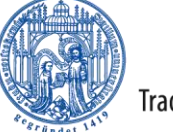

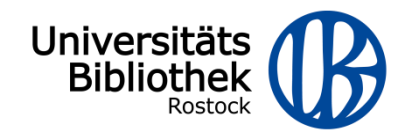

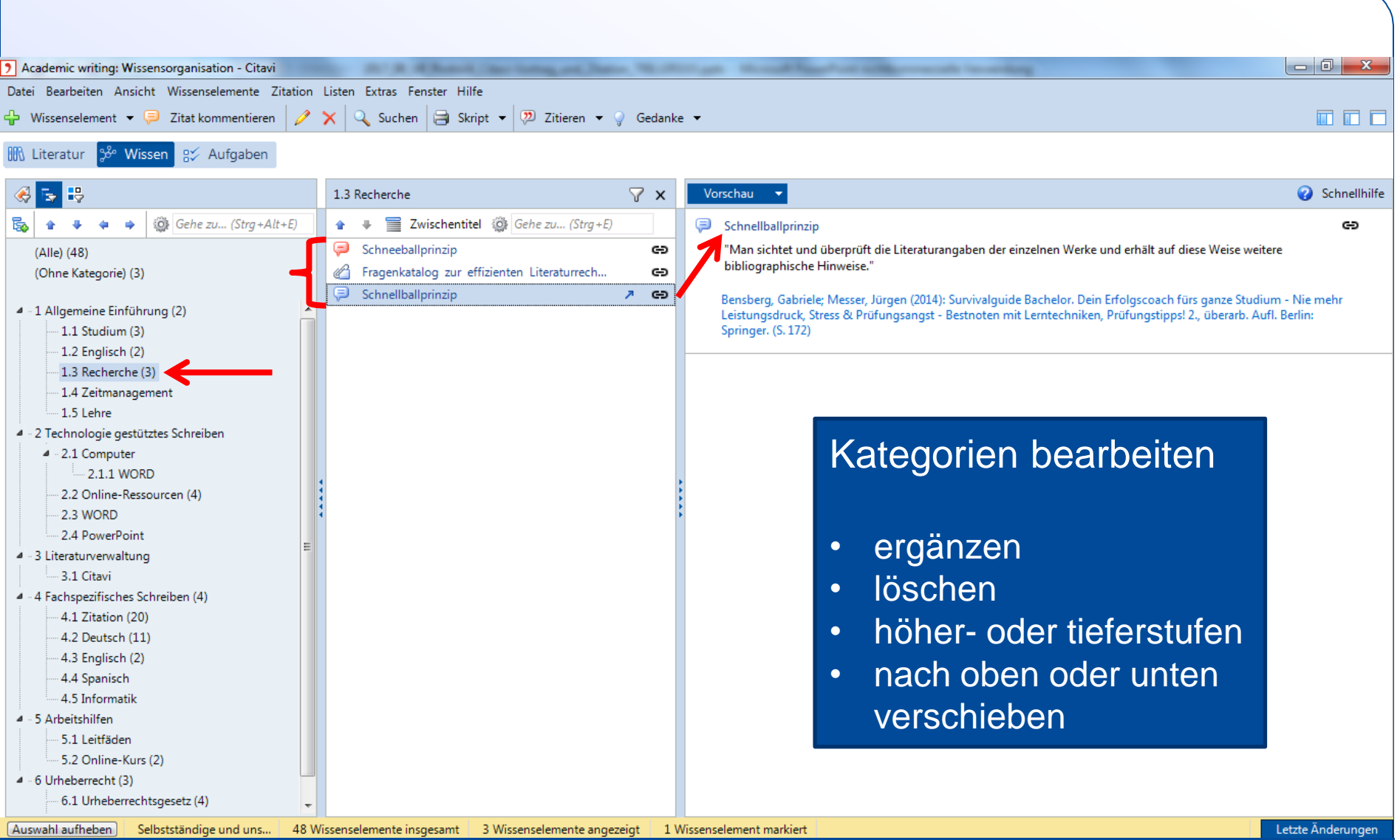

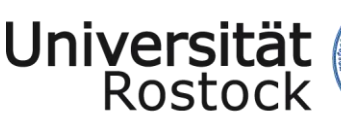

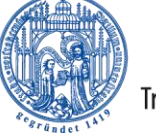

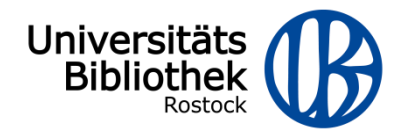

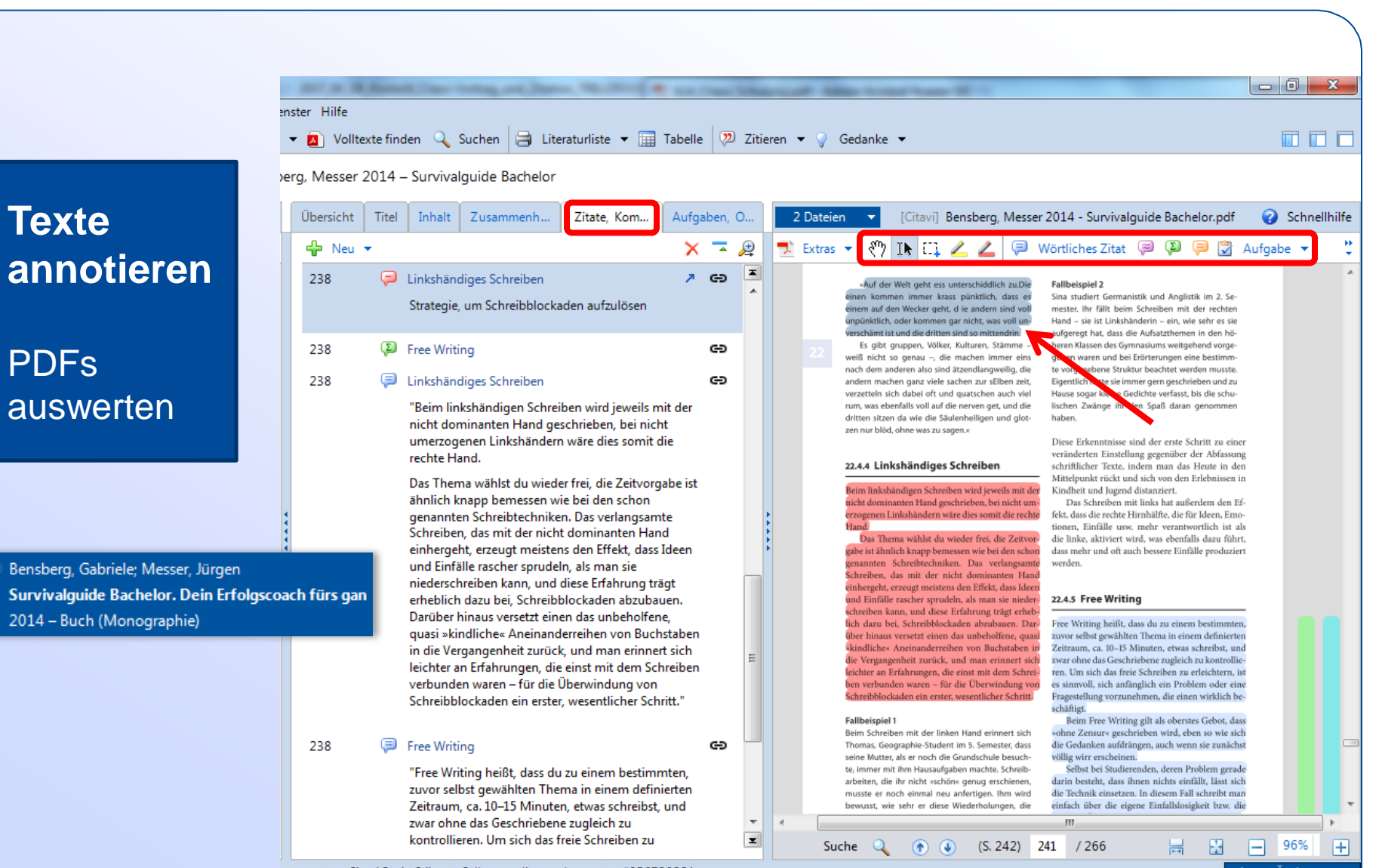

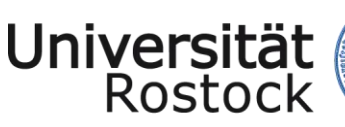

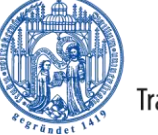

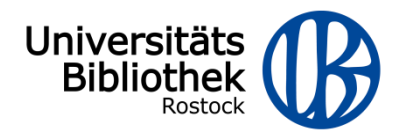

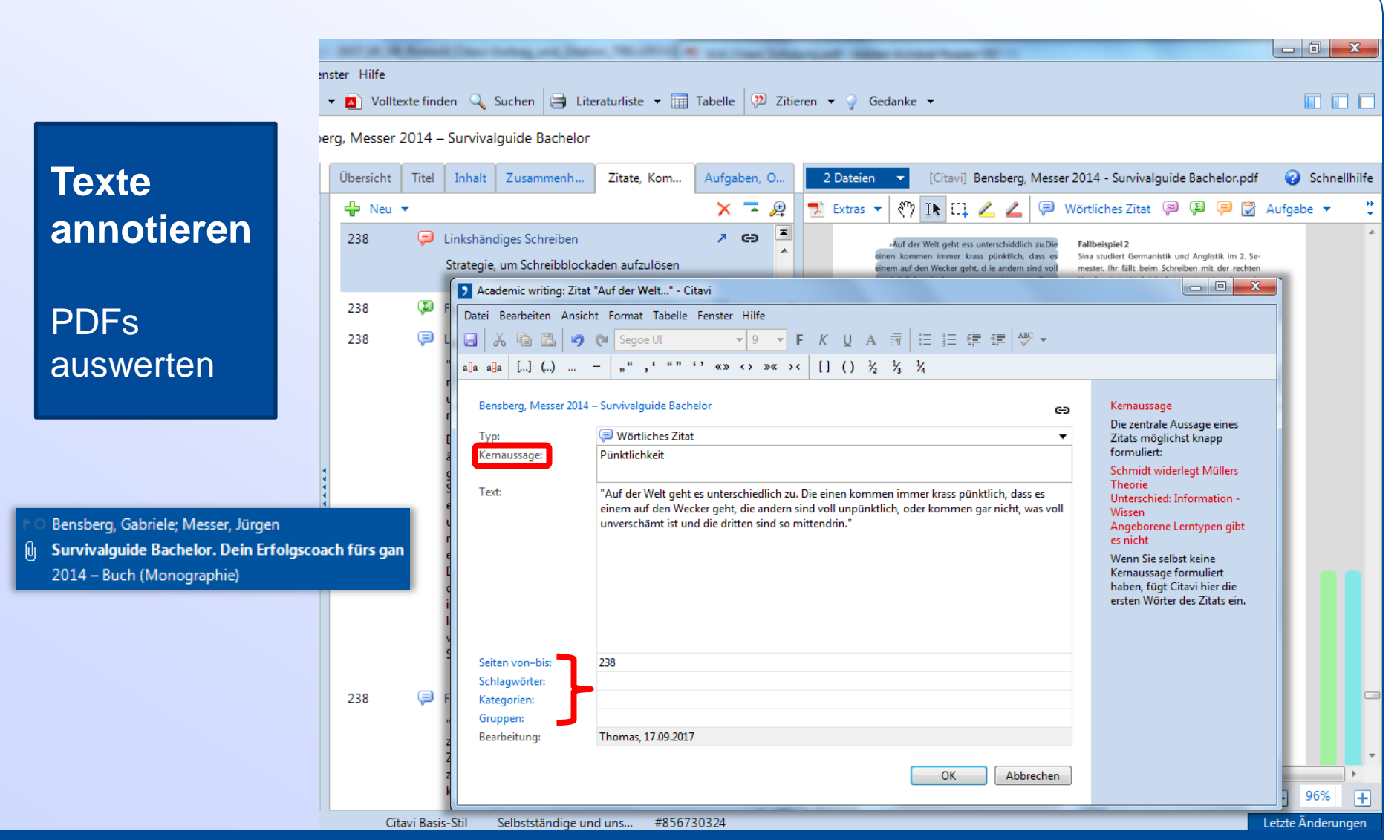

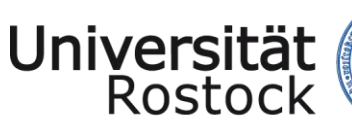

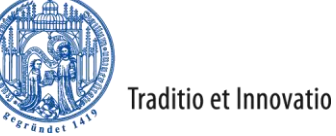

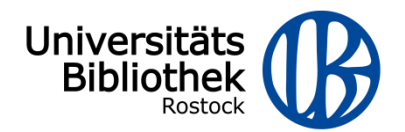

### Word-Add-In

• Citavi-Projekt mit Word-Datei verknüpfen

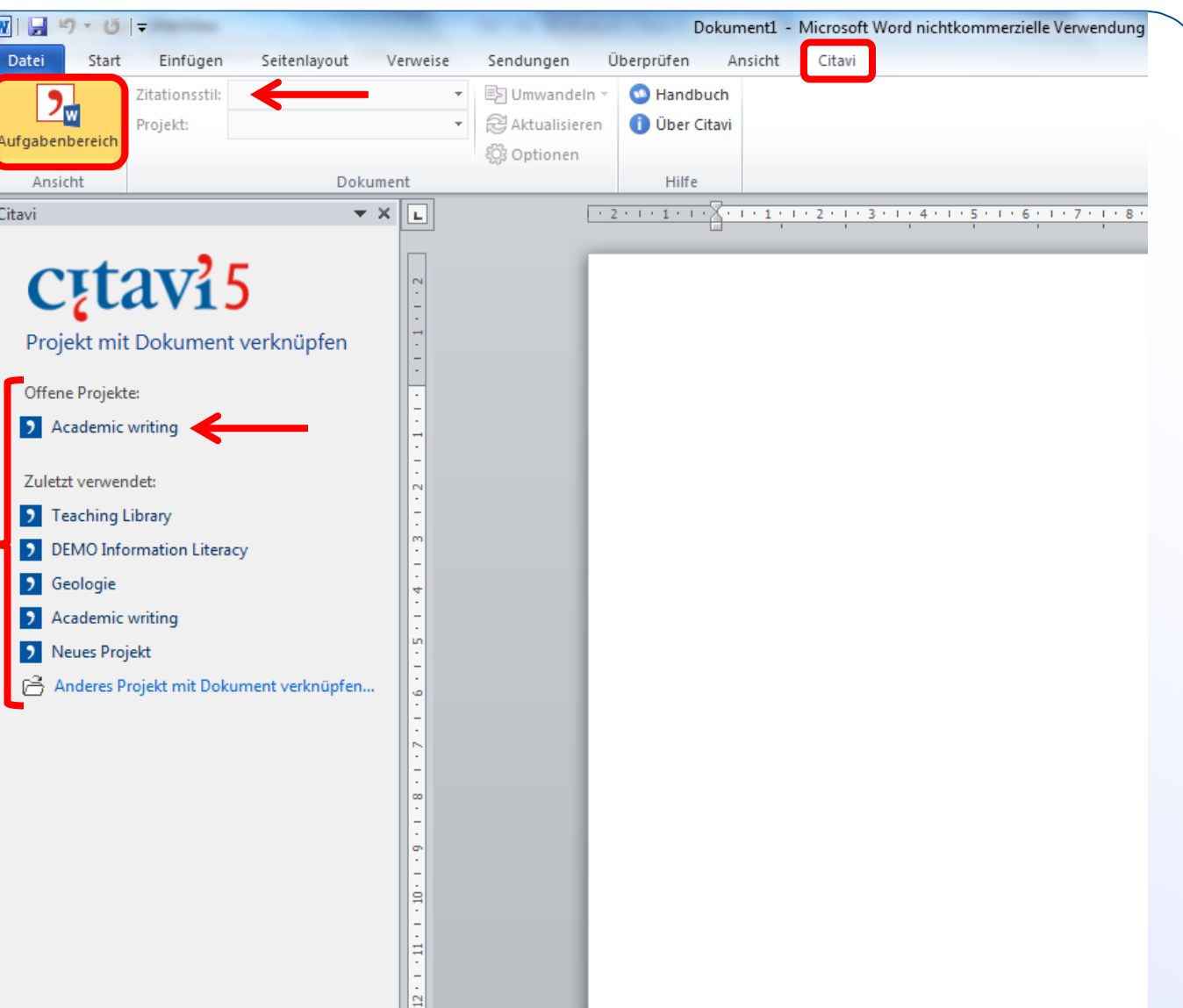

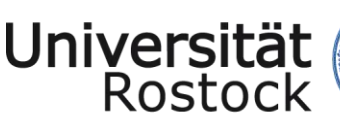

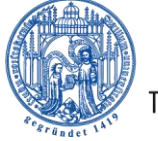

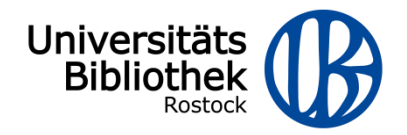

### Word-Add-In

• Kategoriensystem aus Citavi übernehmen

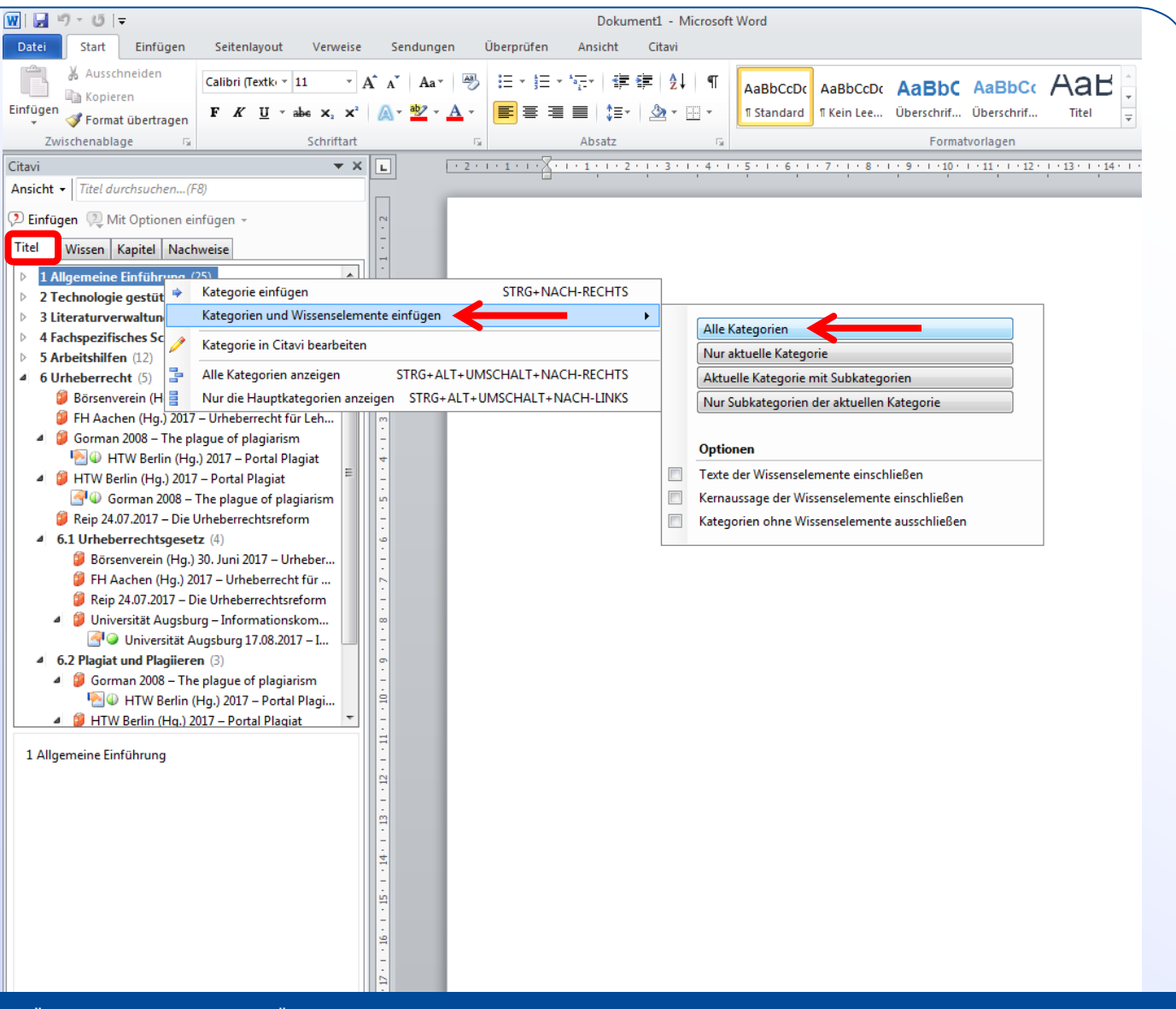

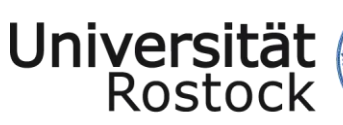

Word-Add-In

einfügen

• Quelle

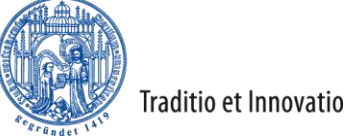

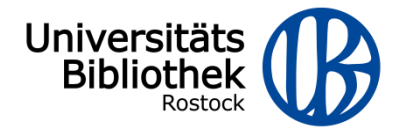

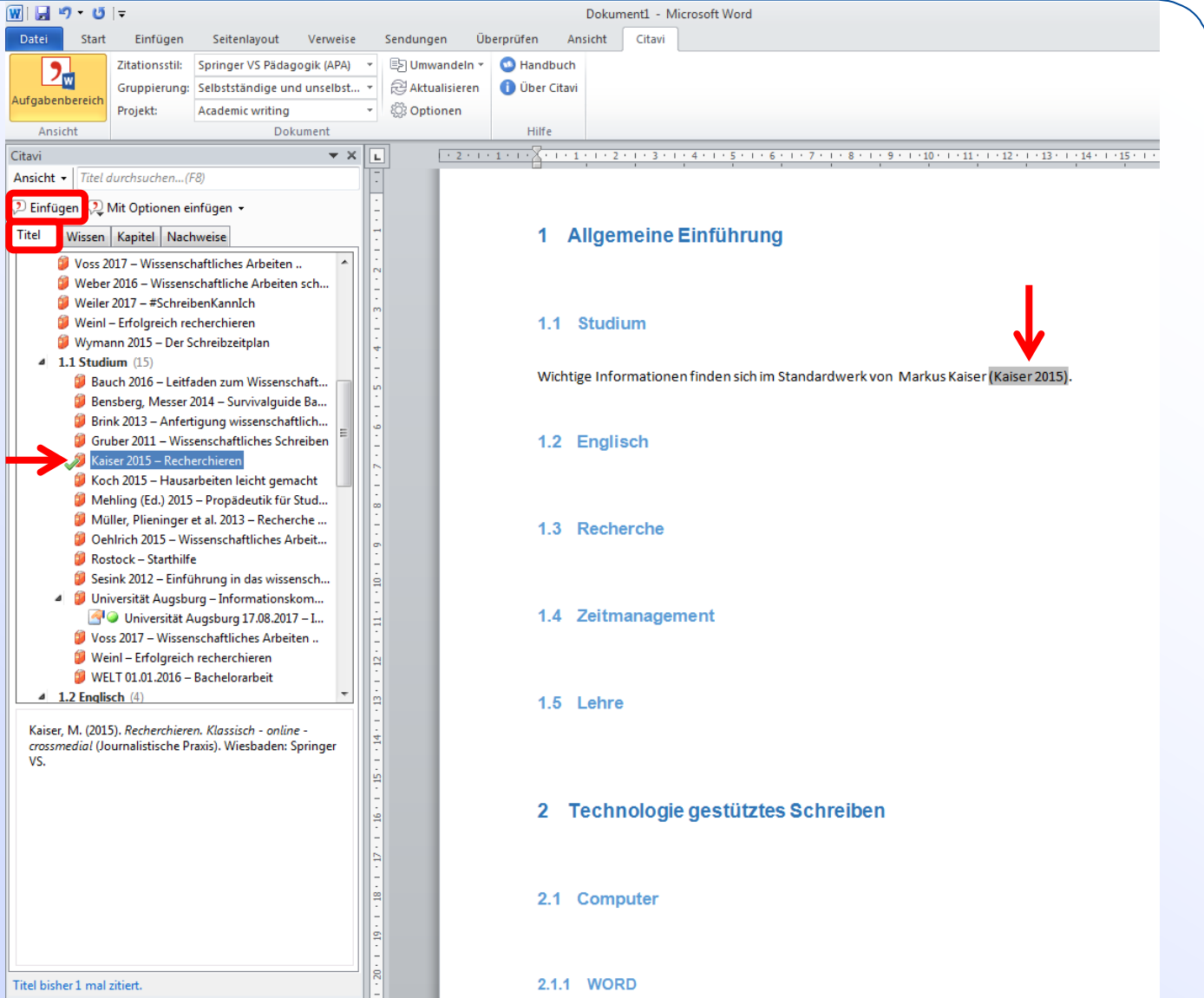

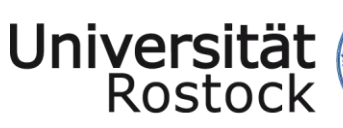

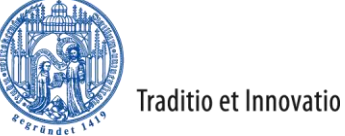

Datei

Citavi

Titel

 $\boldsymbol{d}$ 

<u> Эн</u>

ufgabenbereich

Ansicht

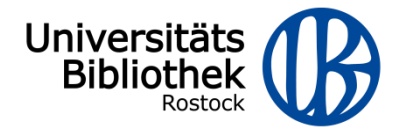

## Word-Add-In

- Zitat einfügen
- Literaturverzeichnis

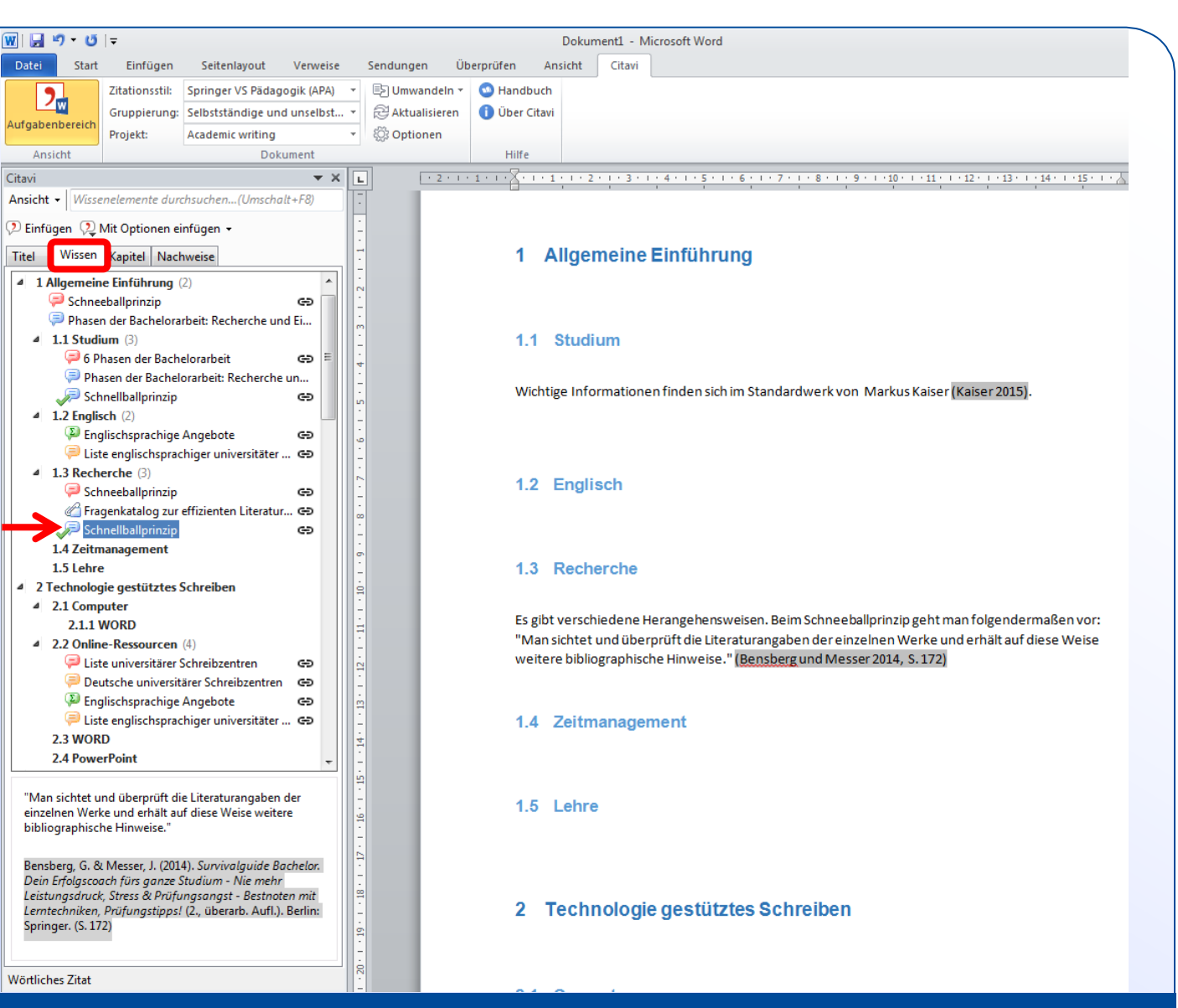

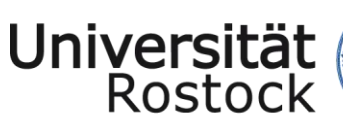

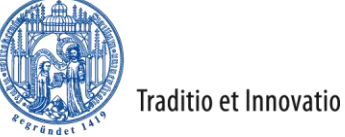

Datei

Citavi

Titel

 $\boldsymbol{d}$ 

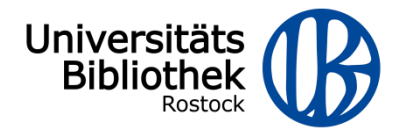

# Word-Add-In

- Zitat einfügen
- Literaturverzeichnis

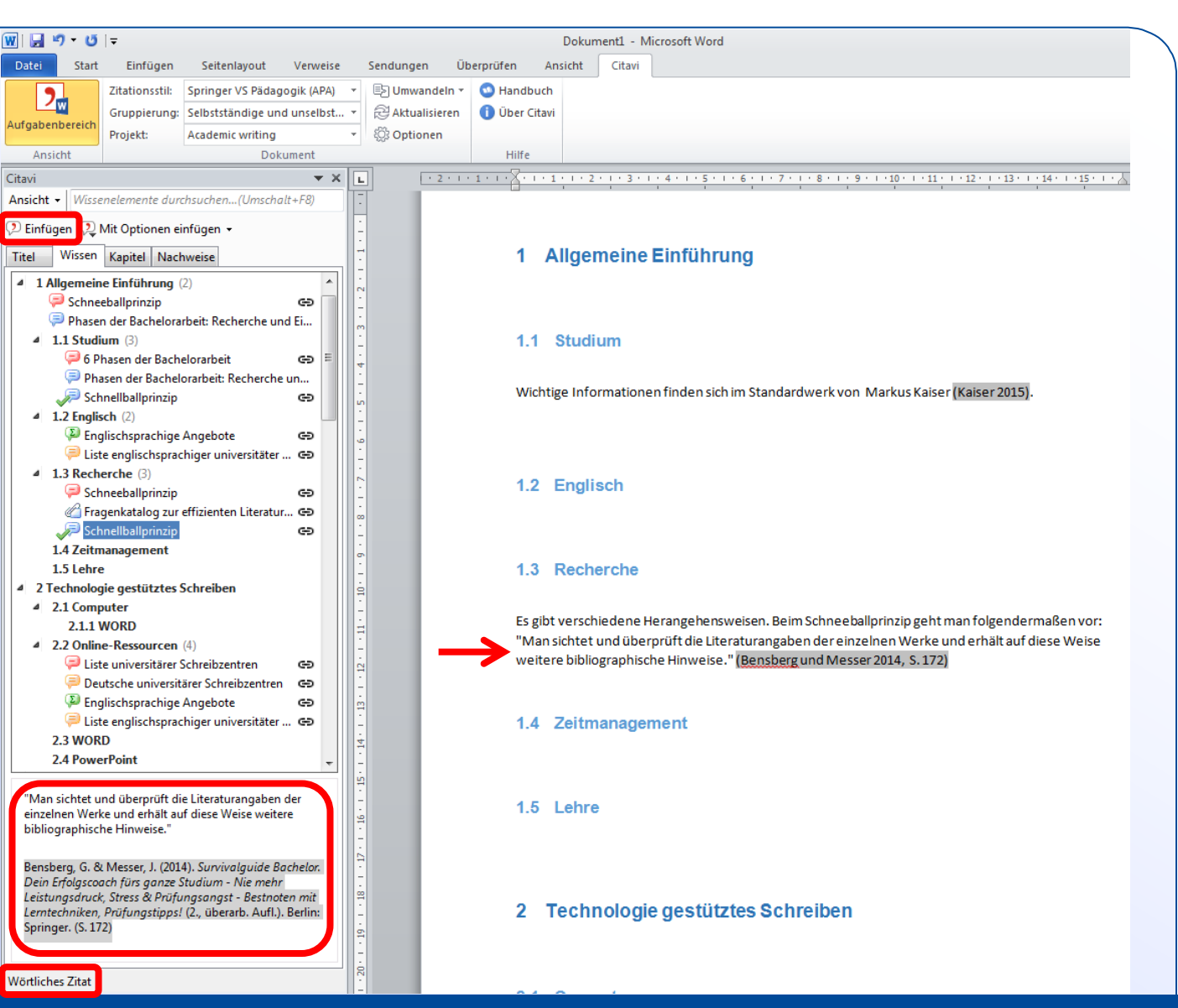

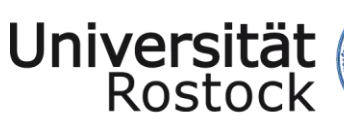

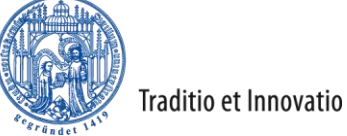

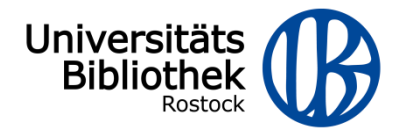

# Word-Add-In

- Zitat einfügen
- Literaturverzeichnis

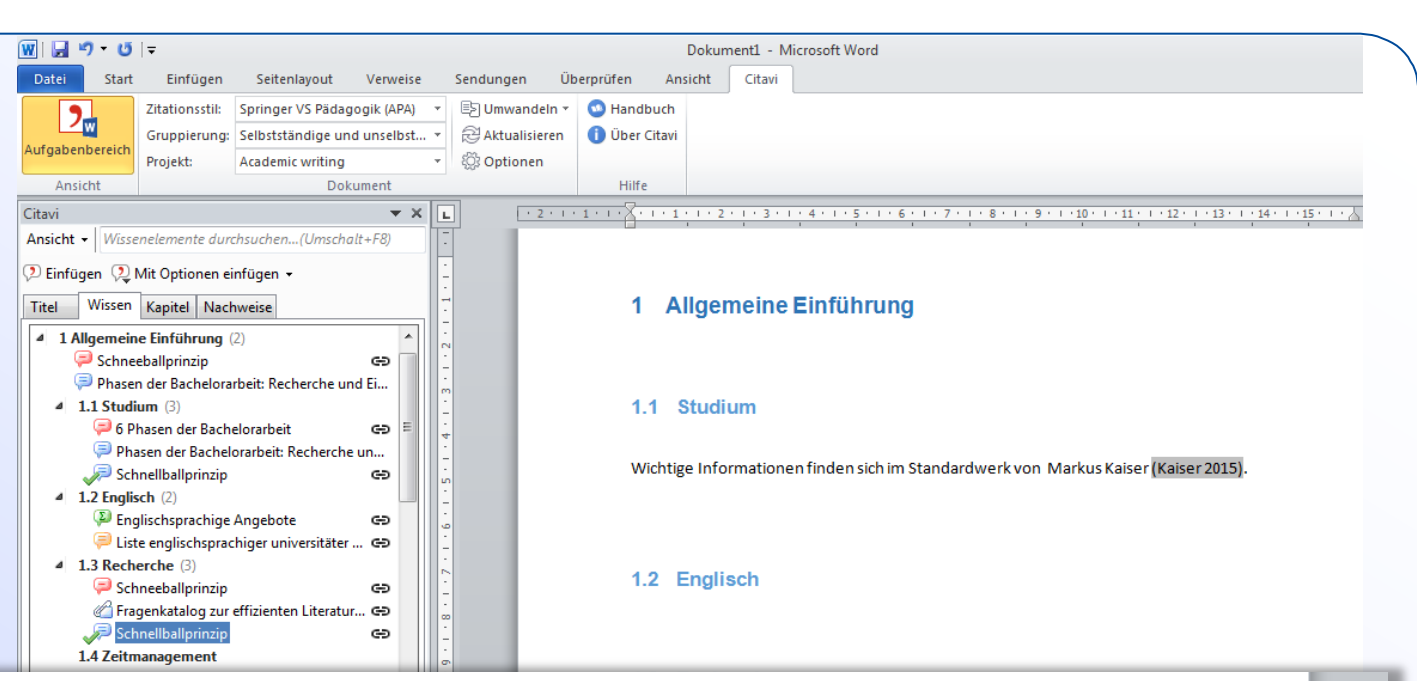

#### Literaturverzeichnis

#### Selbstständige Literatur

Bensberg, G. & Messer, J. (2014). Survivalguide Bachelor. Dein Erfolgscoach fürs ganze Studium - Nie mehr Leistungsdruck, Stress & Prüfungsangst - Bestnoten mit Lerntechniken, Prüfungstipps! (2., überarb. Aufl.). Berlin: Springer.

Kaiser, M. (2015). Recherchieren. Klassisch - online - crossmedial (Journalistische Praxis). Wiesbaden: Springer VS.

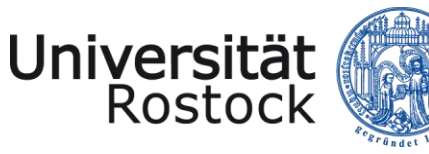

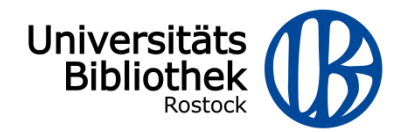

### **Citavi: Hilfen**

# C<sub>E</sub>tavimanual<sub>5</sub>

- Einleitung  $\blacksquare$
- Inhalt  $\blacksquare$
- Citavi einrichten
- Citavi kennenlernen  $\blacksquare$
- $\mathbf{r}$ Citavi im Detail

© 2015 Swiss Academic Software GmbH

#### **Unser Support**

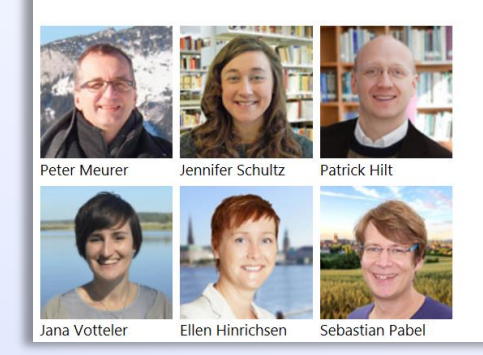

#### $\mathbf 0$

#### Support-Portal: FAQ, Foren, Handbuch und vieles mehr

Auch registrierte Nutzer möchten wir freundlich bitten, zunächst im Support-Portal zu suchen. Meist finden Sie dort sehr schnell die Antwort. Wenn nicht, schreiben Sie uns. Wir helfen gern.

2

Supportanfrage für registrierte Nutzer

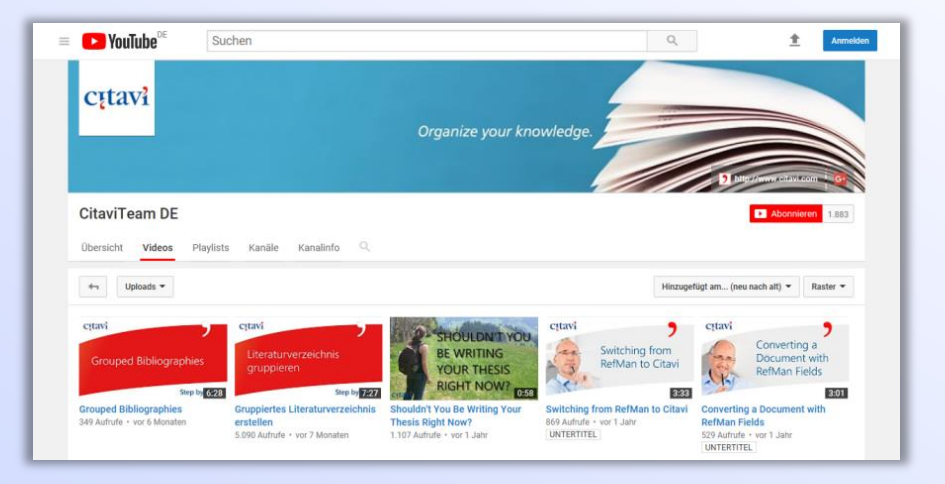

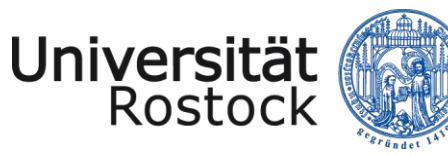

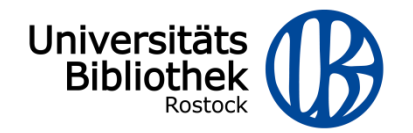

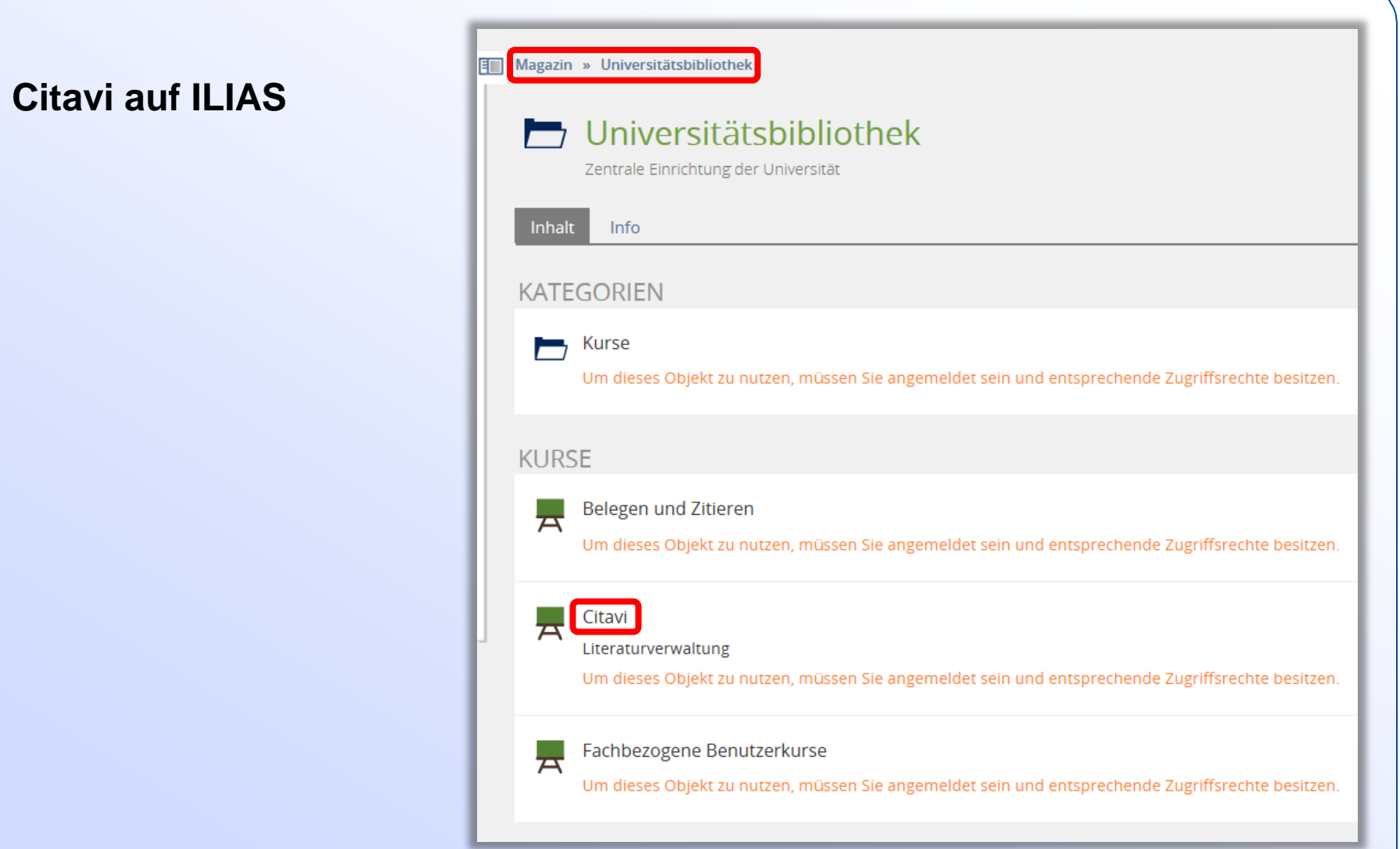

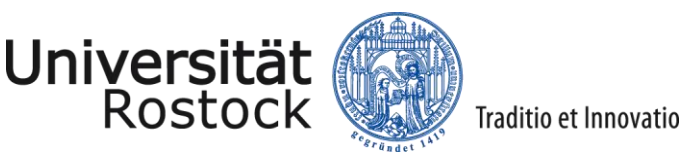

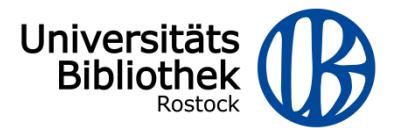

Allgemeine **Einführungsveranstaltungen zu Citavi** der UB Rostock:

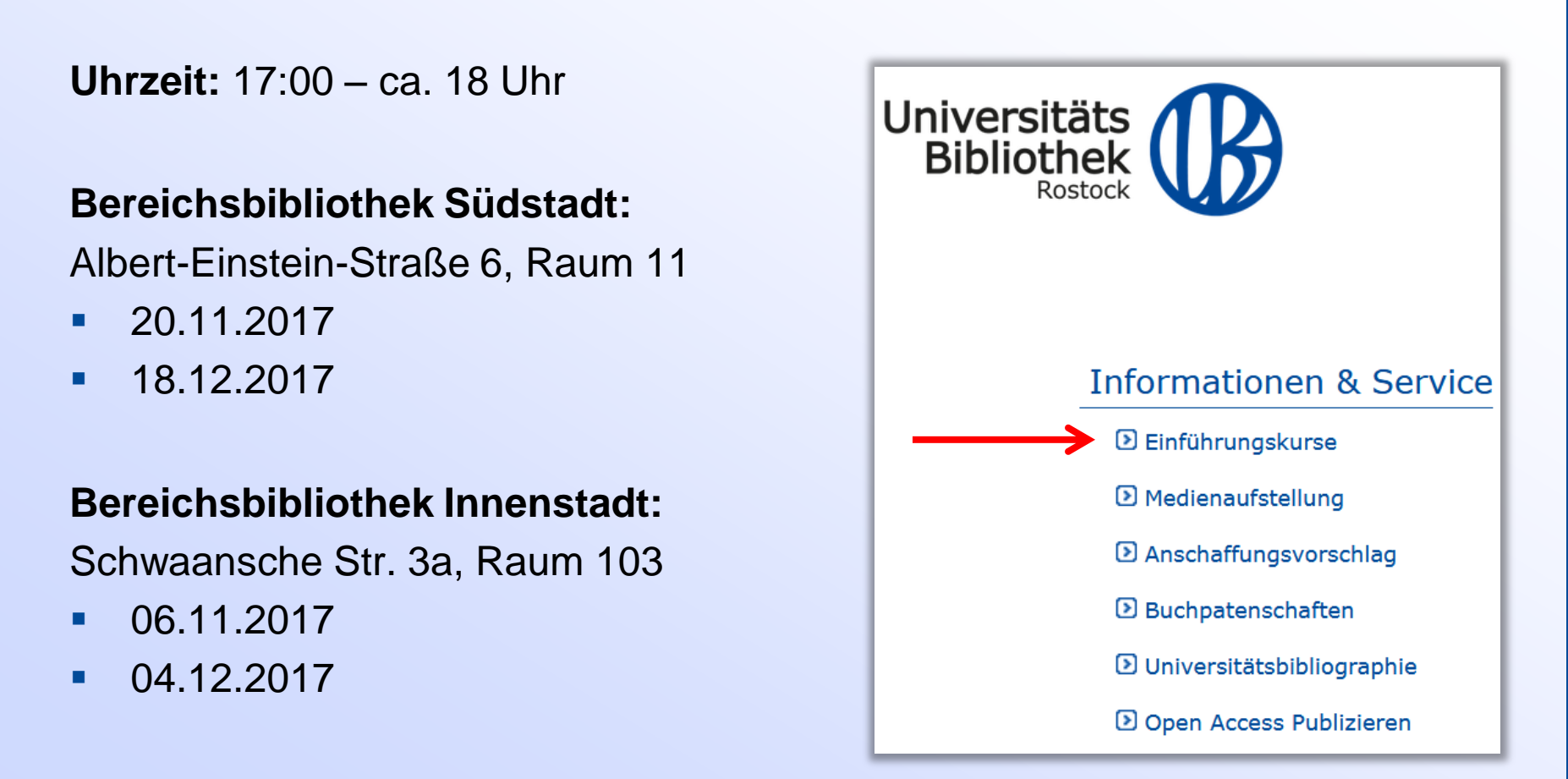

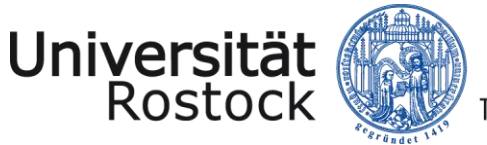

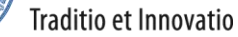

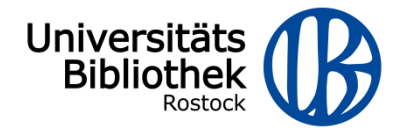

# **Vielen Dank für Ihr Interesse.**

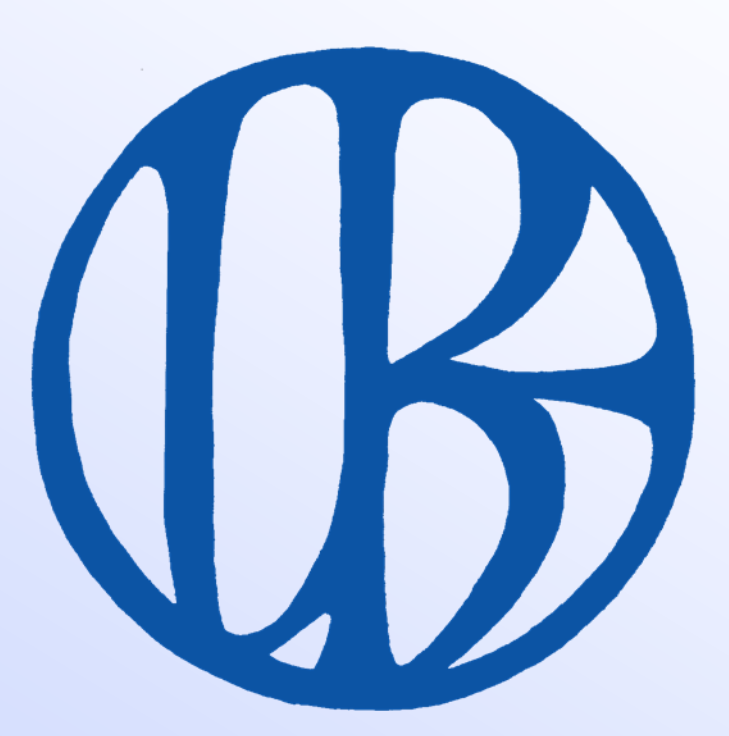

#### Referent: Thomas Triller